### **Why you need a test strategy for your kernel development**

Kernel Recipes 2016 Paris

Laurent Pinchart laurent.pinchart@ideasonboard.com

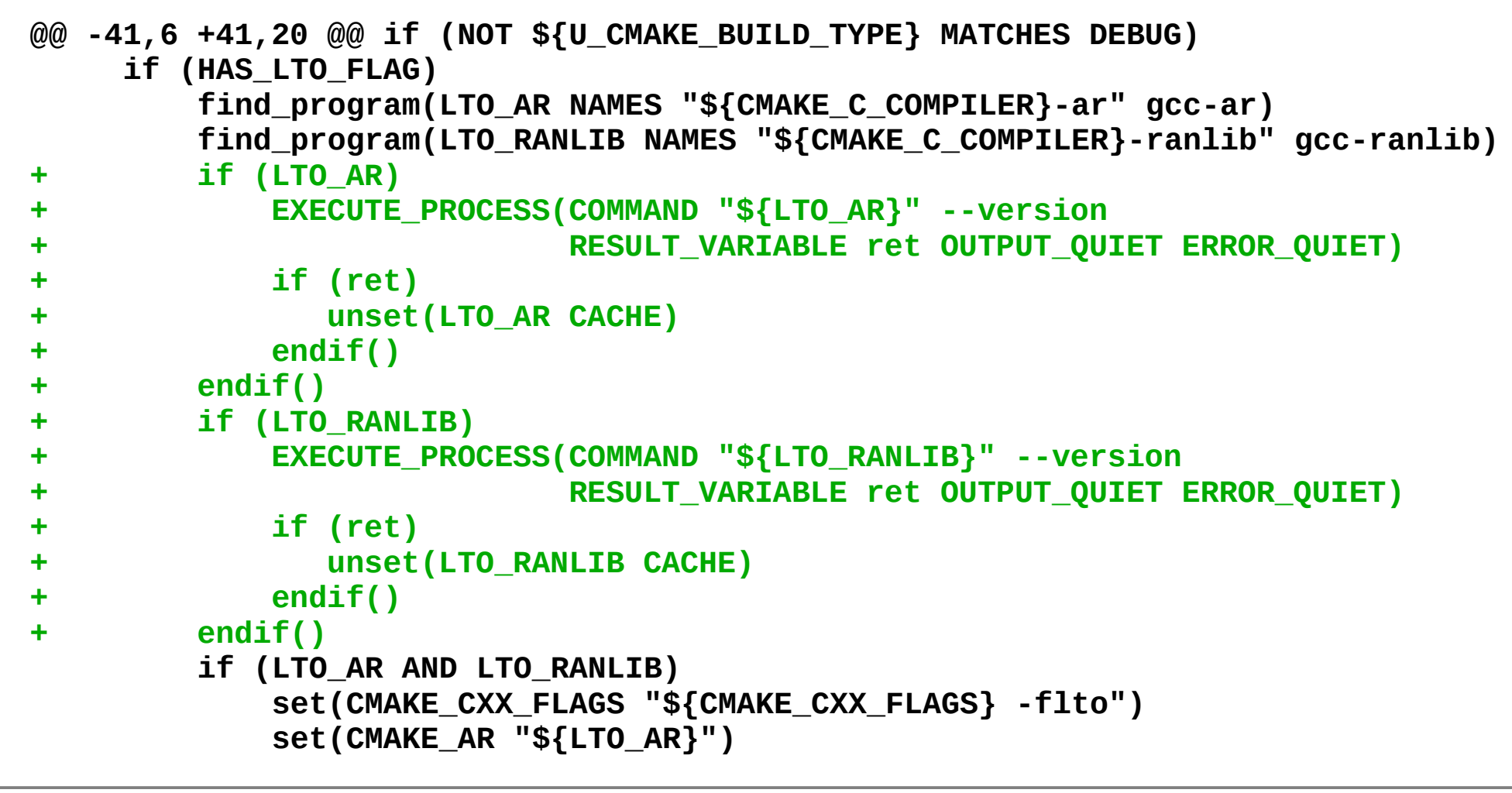

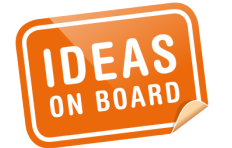

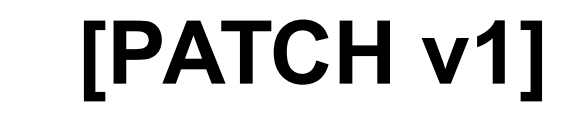

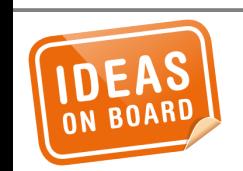

## **[PATCH v1] – Review**

- **> set(CMAKE\_CXX\_FLAGS "\${CMAKE\_CXX\_FLAGS} -flto") > set(CMAKE\_AR "\${LTO\_AR}")**
- *... and here test for LTO\_RANLIB\_WORKS instead of LTO\_RANLIB.*
- 
- **> + endif() > + endif()**

**> if (LTO\_AR AND LTO\_RANLIB)**

- **> + if (ret) > + unset(LTO\_RANLIB CACHE)**
- 
- **> + EXECUTE\_PROCESS(COMMAND "\${LTO\_RANLIB}" --version > + RESULT\_VARIABLE ret OUTPUT\_QUIET ERROR\_QUIET)**

**> + if (LTO\_RANLIB)**

*You could use LTO\_RANLIB\_WORKS as result variable here...*

**From 271ead7cd1c78bde11980355996bf31c4763f4f6 Mon Sep 17 00:00:00 2001 From: Laurent Pinchart <laurent.pinchart@ideasonboard.com> Date: Fri, 2 Sep 2016 19:15:06 +0300 Subject: [PATCH v2] Fix LTO detection**

**Catch gcc-ar and gcc-ranlib versions compiled without plugin support and disable LTO in that case.**

**Signed-off-by: Laurent Pinchart <laurent.pinchart@ideasonboard.com> --- CMakeLists.txt | 8 +++++++- 1 file changed, 7 insertions(+), 1 deletion(-)**

**Changes since v1:**

**- Use LTO\_AR\_WORKS and LTO\_RANLIB\_WORKS as result variables**

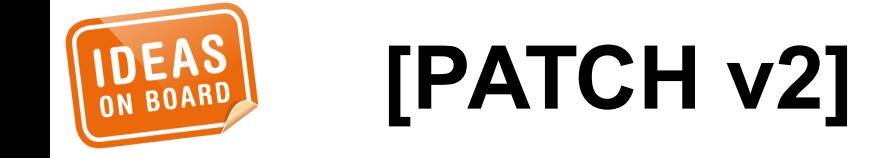

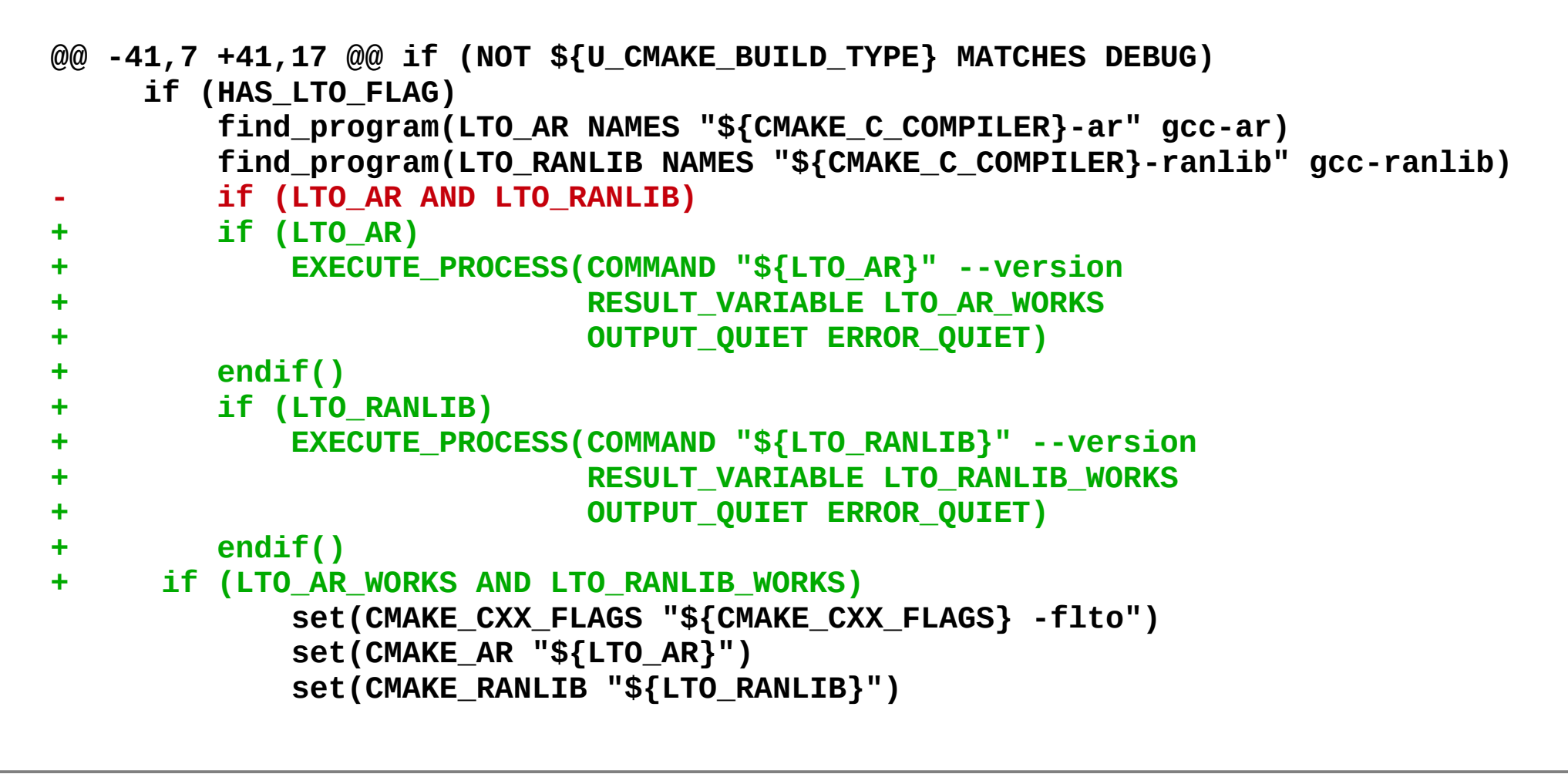

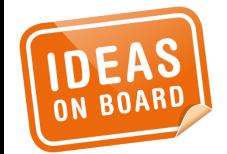

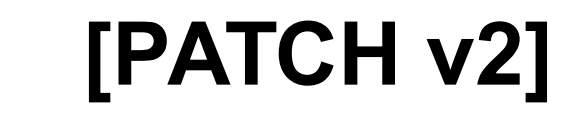

# **No need to test such a small change.**

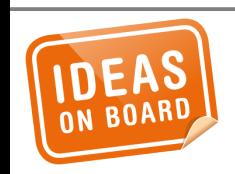

**Famous Last Words**

```
> @@ -41,7 +41,17 @@ if (NOT ${U_CMAKE_BUILD_TYPE} MATCHES DEBUG)
> if (HAS_LTO_FLAG)
> find_program(LTO_AR NAMES "${CMAKE_C_COMPILER}-ar" gcc-ar)
> find_program(LTO_RANLIB NAMES "${CMAKE_C_COMPILER}-ranlib" gcc-ranlib)
> - if (LTO_AR AND LTO_RANLIB)
> + if (LTO_AR)
> + EXECUTE_PROCESS(COMMAND "${LTO_AR}" --version
> + RESULT VARIABLE LTO AR WORKS
> + OUTPUT_QUIET ERROR_QUIET)
> + endif()
> + if (LTO_RANLIB)
> + EXECUTE_PROCESS(COMMAND "${LTO_RANLIB}" --version
> + RESULT_VARIABLE LTO_RANLIB_WORKS
> + OUTPUT_QUIET ERROR_QUIET)
> + endif()
> + if (LTO_AR_WORKS AND LTO_RANLIB_WORKS)
```
*With this, I get "gcc-ar or gcc-ranlib not found, disabling LTO" on my PC, where I'm quite sure LTO works.*

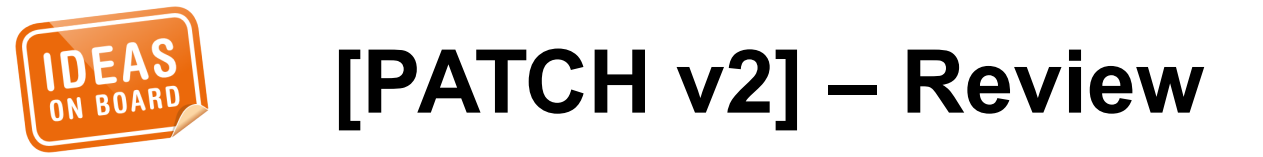

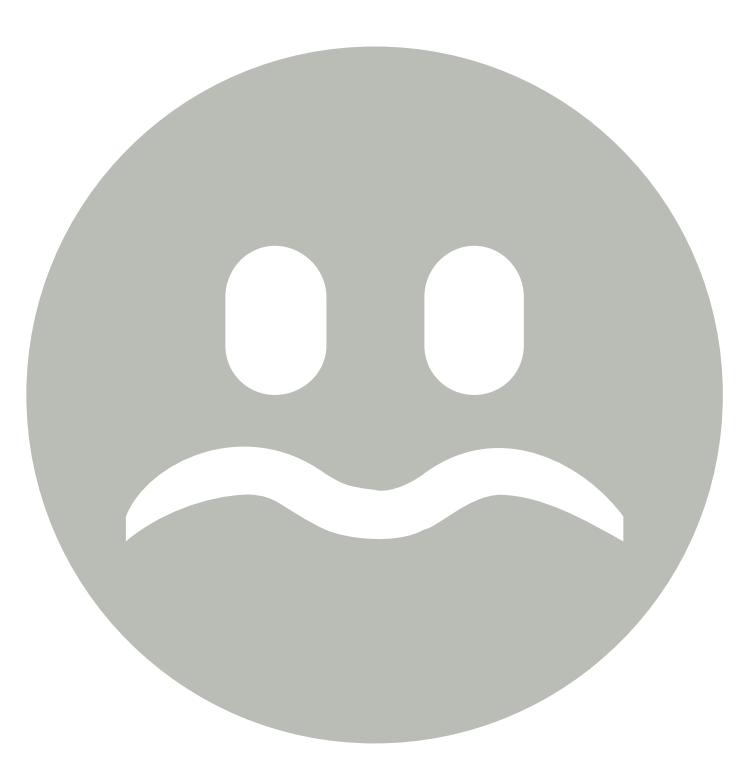

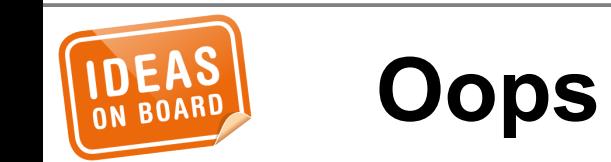

**drivers/media/platform/vsp1/vsp1.h | 108 +++ drivers/media/platform/vsp1/vsp1\_bru.c | 418 ++++++++++++ drivers/media/platform/vsp1/vsp1\_bru.h | 46 + drivers/media/platform/vsp1/vsp1\_clu.c | 292 ++++++++ drivers/media/platform/vsp1/vsp1\_clu.h | 48 + drivers/media/platform/vsp1/vsp1\_dl.c | 640 ++++++++++++++++++ drivers/media/platform/vsp1/vsp1\_dl.h | 45 + drivers/media/platform/vsp1/vsp1\_drm.c | 607 +++++++++++++++++ drivers/media/platform/vsp1/vsp1\_drm.h | 44 + drivers/media/platform/vsp1/vsp1\_drv.c | 758 ++++++++++++++++++++++ drivers/media/platform/vsp1/vsp1\_entity.c | 414 ++++++++++++ drivers/media/platform/vsp1/vsp1\_entity.h | 148 ++++ drivers/media/platform/vsp1/vsp1\_hsit.c | 174 +++++ drivers/media/platform/vsp1/vsp1\_hsit.h | 38 + drivers/media/platform/vsp1/vsp1\_lif.c | 181 +++++ drivers/media/platform/vsp1/vsp1\_lif.h | 37 + drivers/media/platform/vsp1/vsp1\_lut.c | 249 +++++++ drivers/media/platform/vsp1/vsp1\_lut.h | 45 + drivers/media/platform/vsp1/vsp1\_pipe.c | 385 +++++++++++ drivers/media/platform/vsp1/vsp1\_pipe.h | 127 +++ drivers/media/platform/vsp1/vsp1\_regs.h | 741 +++++++++++++++++++++ drivers/media/platform/vsp1/vsp1\_rpf.c | 264 +++++++ drivers/media/platform/vsp1/vsp1\_rwpf.c | 253 +++++++ drivers/media/platform/vsp1/vsp1\_rwpf.h | 102 ++ drivers/media/platform/vsp1/vsp1\_sru.c | 335 +++++++++ drivers/media/platform/vsp1/vsp1\_sru.h | 42 + drivers/media/platform/vsp1/vsp1\_uds.c | 328 +++++++++ drivers/media/platform/vsp1/vsp1\_uds.h | 41 + drivers/media/platform/vsp1/vsp1\_video.c | 1021 ++++++++++++++++++++++++++++++ drivers/media/platform/vsp1/vsp1\_video.h | 62 + drivers/media/platform/vsp1/vsp1\_wpf.c | 384 +++++++++++ 31 files changed, 8377 insertions(+)**

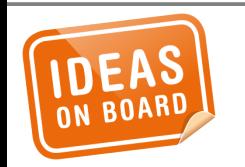

### **Small Driver**

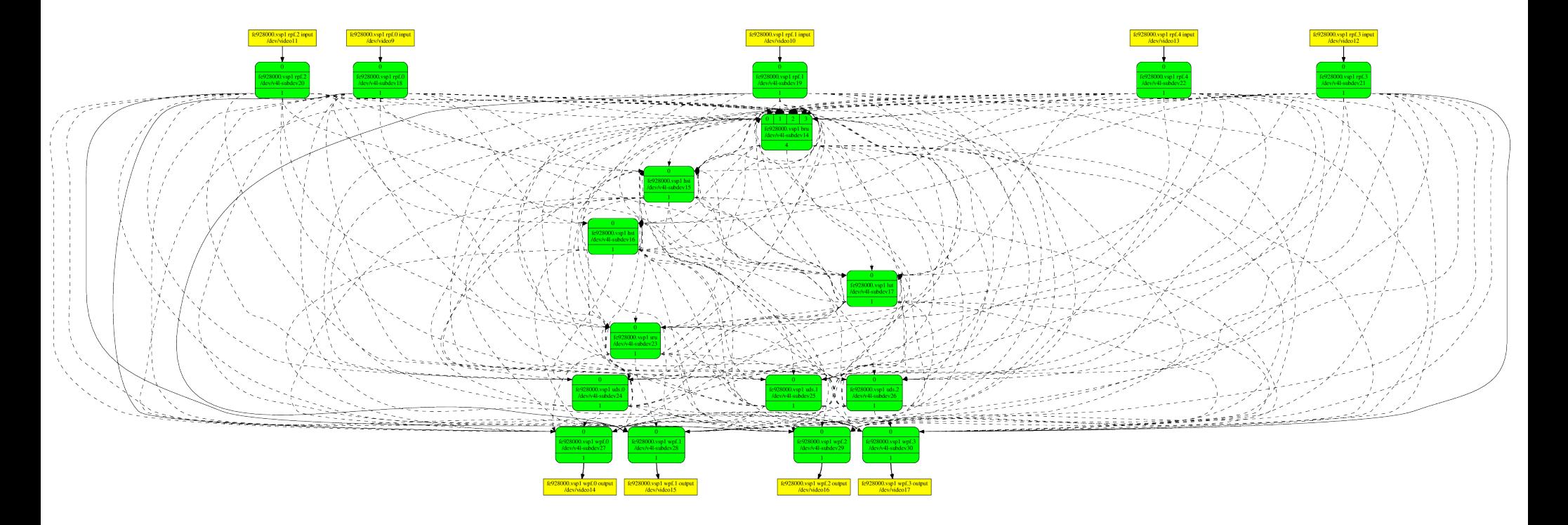

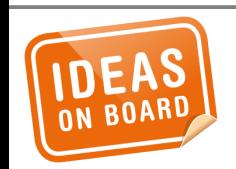

## **Simple Device**

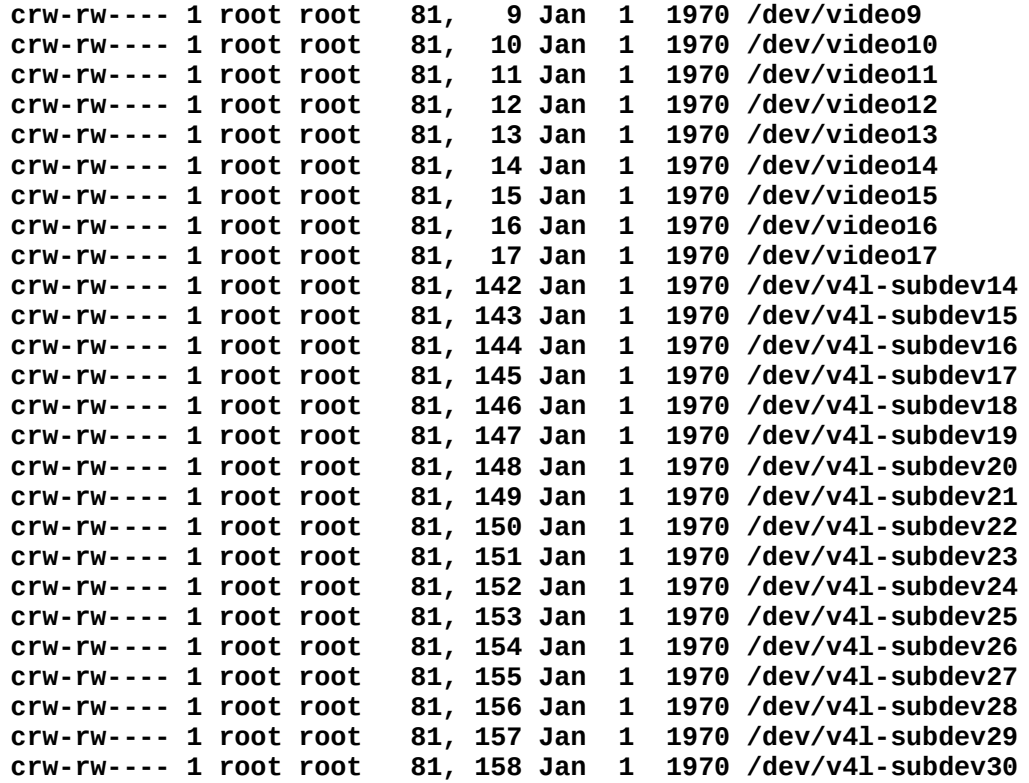

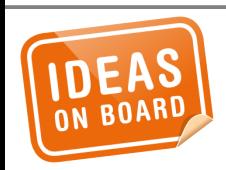

## **Straightforward UAPI**

- media-ctl
- $\cdot$  v4l2-ctl
- yavta
- raw2rgbpnm

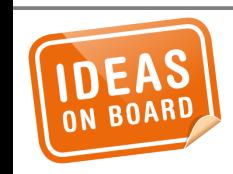

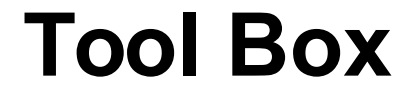

```
$ ./media-ctl -d /dev/media0 -l \
    "'fe928000.vsp1 rpf.0':1 -> 'fe928000.vsp1 wpf.0':0 [1]"
$ ./media-ctl -d /dev/media0 -l \
    "'fe928000.vsp1 wpf.0':1 -> 'fe928000.vsp1 wpf.0 output':0 [1]"
$ ./media-ctl -d /dev/media0 -V "'fe928000.vsp1 rpf.0':0 [fmt:AYUV32/1024x768]"
$ ./media-ctl -d /dev/media0 -V "'fe928000.vsp1 wpf.0':0 [fmt:AYUV32/1024x768]"
$ ./media-ctl -d /dev/media0 -V "'fe928000.vsp1 wpf.0':1 [fmt:AYUV32/1024x768]"
$ ./media-ctl -d /dev/media0 -r
```
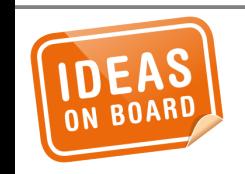

### **Manual Testing**

#### *(telnet)*

```
$ ./yavta -c10 -n 4 -f YUYV -s 1024x768 \
    --file=frame-ref-yuyv-1024x768.bin \
    /dev/video9
0 (0) [-] none 0 614400 B 28721.749626 
28724.017693 155.352 fps ts mono/SoE 
[...]
9 (1) [-] none 9 614400 B 28724.285689 
28724.317700 27.719 fps ts mono/SoE 
Captured 10 frames in 2.574510 seconds 
(3.884233 fps, 2386472.678610 B/s).
4 buffers released.
Device /dev/video9 opened.
Device `fe928000.vsp1 rpf.0 input' on 
`fe928000.vsp1' is a video output (with 
mplanes) device.
[...]
```

```
$ ./yavta -c10 -n 4 -f ARGB32 -s 1024x768 \
    /dev/video14
Device /dev/video14 opened.
Device `fe928000.vsp1 wpf.0 output' on 
`fe928000.vsp1' is a video output (with 
mplanes) device.
[...]
0 (0) [-] none 0 614400 B 28721.749626 
28724.017693 155.352 fps ts mono/SoE 
[...]
9 (1) [-] none 9 614400 B 28724.285689 
28724.317700 27.719 fps ts mono/SoE 
Captured 10 frames in 2.574510 seconds 
(3.884233 fps, 2386472.678610 B/s).
4 buffers released.
$ for f in frame-0*.bin ; do
> raw2rgbpnm -f ARGB32 -s 1024x768 \
> $f ${f/bin/pnm} ;
> done
```
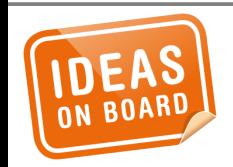

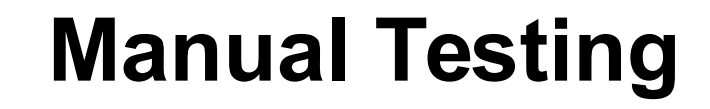

```
syntax() {
        echo "Syntax: vsp1.sh [options] dev cmd [...]"
        echo ""
        echo "Supported options:"
        echo " -v Enable verbose operation"
        echo ""
        echo "Supported commands:"
        echo " <pipeline> infmt outfmt"
        echo " hgo [options]"
        echo " input index infmt [options]"
        echo " output index outfmt [options]"
        echo ""
        echo "Supported pipelines:"
        echo " m2d, m2d-bru, m2d-crop, m2d-scale,"
        echo " m2m, m2m-bru, m2m-bru-lut, m2m-clu, m2m-crop, m2m-hgo,"
        echo " m2m-hgo-crop, m2m-lut, m2m-scale, m2m-upscale"
```
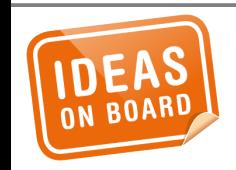

**}**

\$ **./vsp1.sh media0 m2m YUYV ARGB32**

```
(telnet 1)
$ ./vsp1.sh media0 input 0 YUYV
Device /dev/video9 opened.
Device `fe928000.vsp1 rpf.0 input' on 
`fe928000.vsp1' is a video output (with 
mplanes) device.
[...]
0 (0) [-] none 0 614400 B 28721.749626 
28724.017693 155.352 fps ts mono/SoE 
[...]
9 (1) [-] none 9 614400 B 28724.285689 
28724.317700 27.719 fps ts mono/SoE 
Captured 10 frames in 2.574510 seconds 
(3.884233 fps, 2386472.678610 B/s).
                                                                                   (telnet 2)
                                                $ ./vsp1.sh media0 input 0 ARGB32
                                                Device /dev/video14 opened.
                                                Device `fe928000.vsp1 wpf.0 output' on 
                                                 `fe928000.vsp1' is a video output (with 
                                                mplanes) device.
                                                 [...]
                                                0 (0) [-] none 0 614400 B 28721.749626 
                                                28724.017693 155.352 fps ts mono/SoE 
                                                 [...]
                                                9 (1) [-] none 9 614400 B 28724.285689 
                                                28724.317700 27.719 fps ts mono/SoE 
                                                Captured 10 frames in 2.574510 seconds 
                                                 (3.884233 fps, 2386472.678610 B/s).
                                                $ for f in frame-0*.bin ; do
                                                > raw2rgbpnm -f ARGB32 -s 1024x768 \
                                                 > $f ${f/bin/pnm}
                                                > done
```
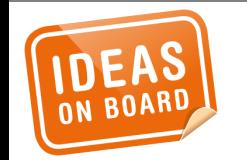

### \$ **./vsp1.sh media0 m2m-bru YUYV ARGB32**

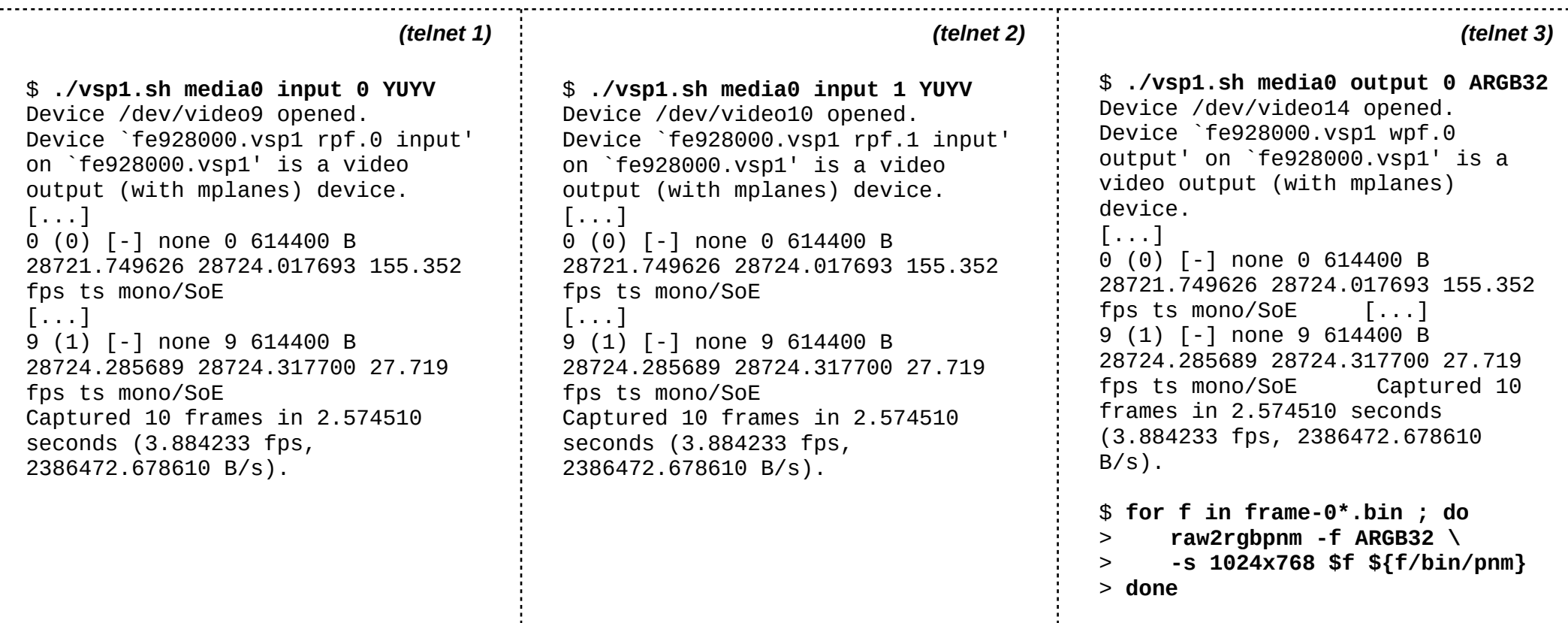

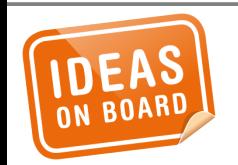

#### \$ **./vsp1.sh m2m-bru4 YUYV ARGB32**

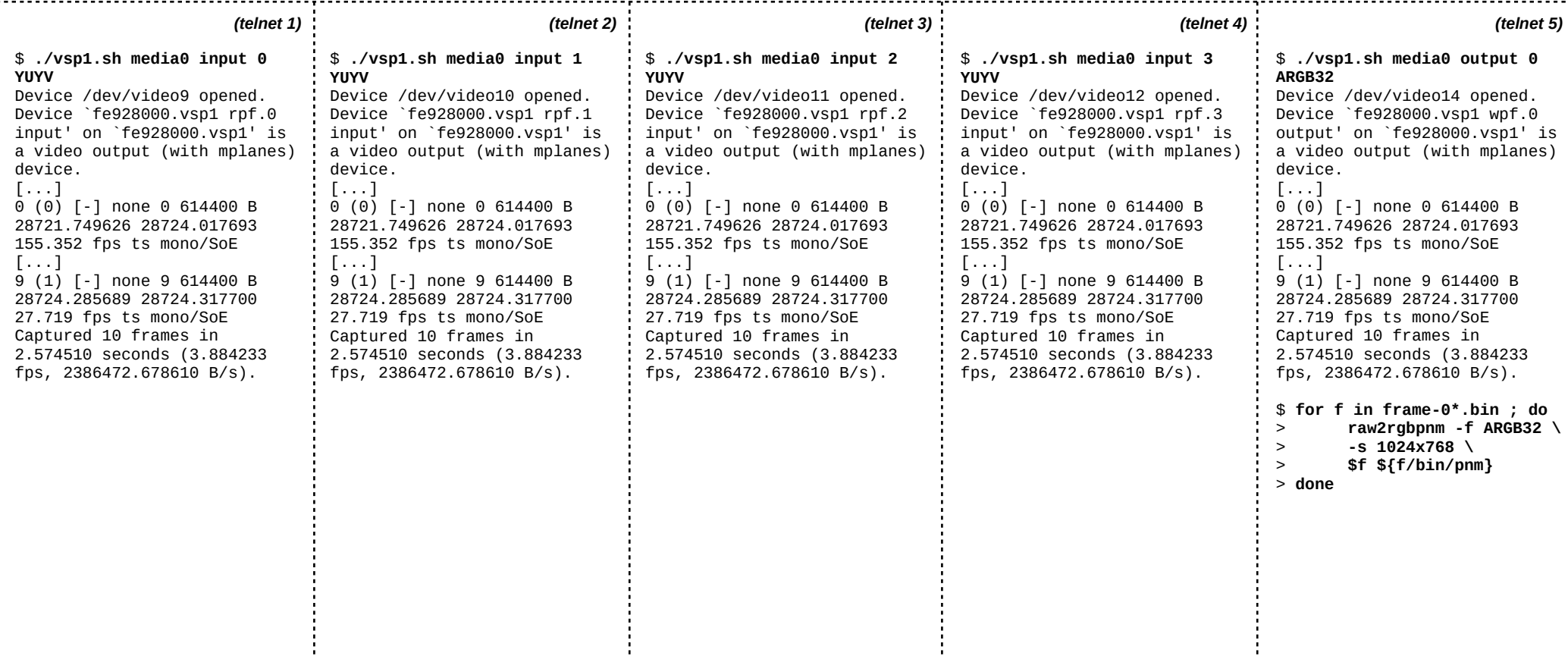

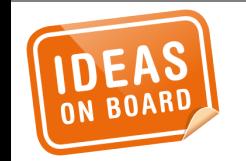

http://git.ideasonboard.com/renesas/vsp-tests.git

\$ cat README [...] -------------------- Runtime Dependencies --------------------

The tests scripts require the following tools to be installed on the target system in a directory included in \$PATH.

```
* compare (part of ImageMagick)
* media-ctl (part of v4l-utils, available at git://linuxtv.org/v4l-utils.git)
* raw2rgbpnm (available at git://git.retiisi.org.uk/~sailus/raw2rgbpnm.git)
* yavta (available at git://git.ideasonboard.org/yavta.git)
[...]
```
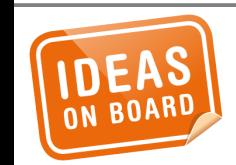

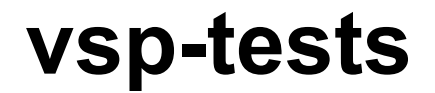

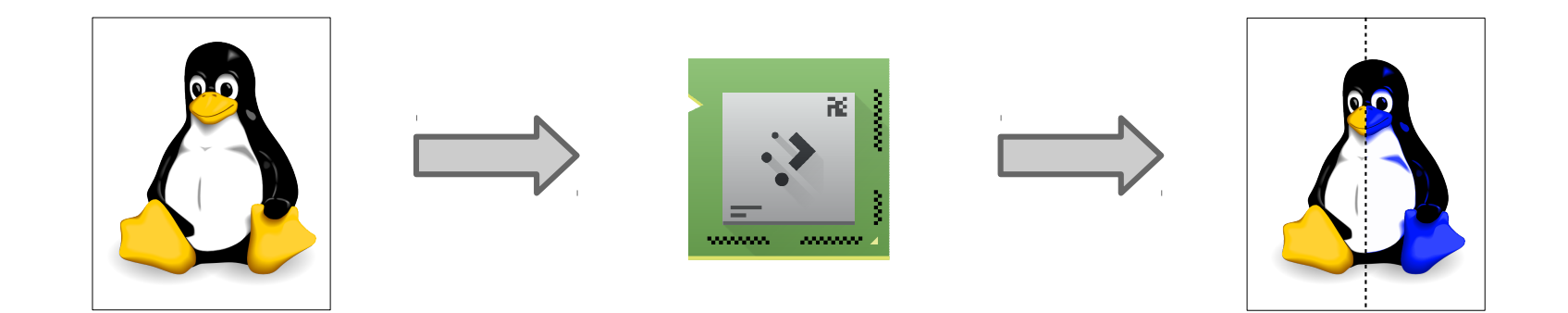

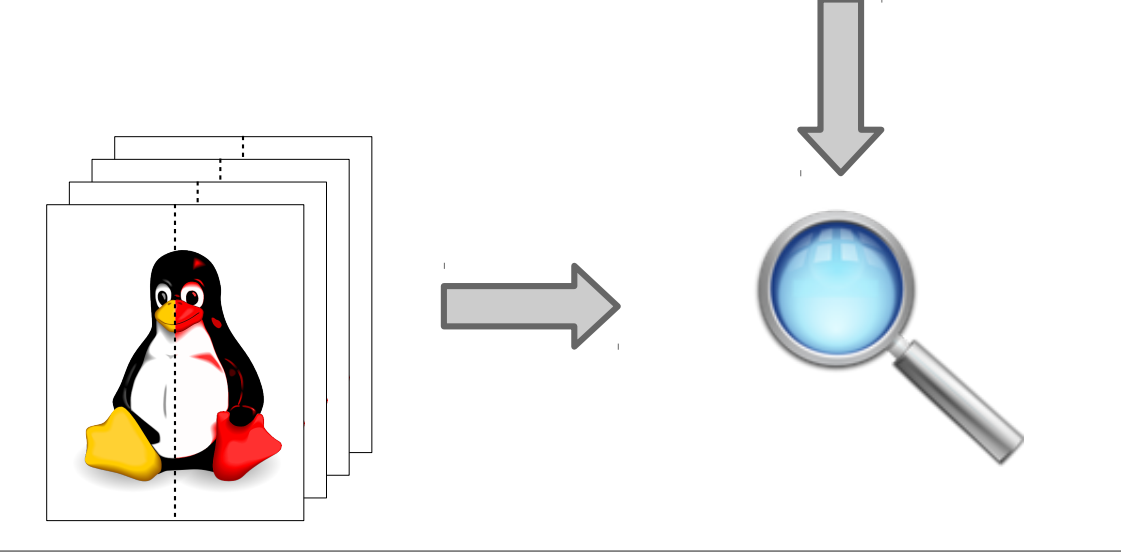

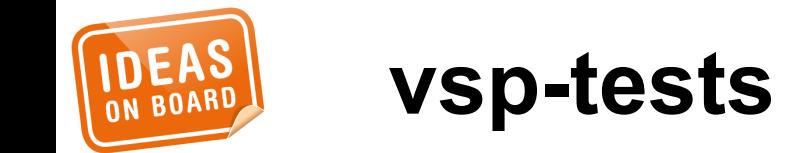

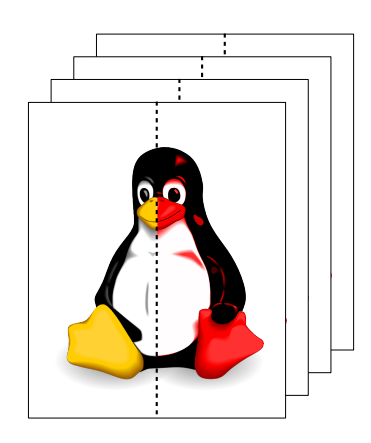

**x2 resolutions x2 scaling x4 composition x20 formats x300kB-3MB = too much**

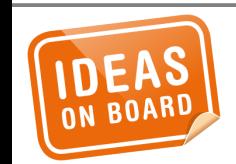

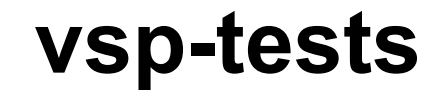

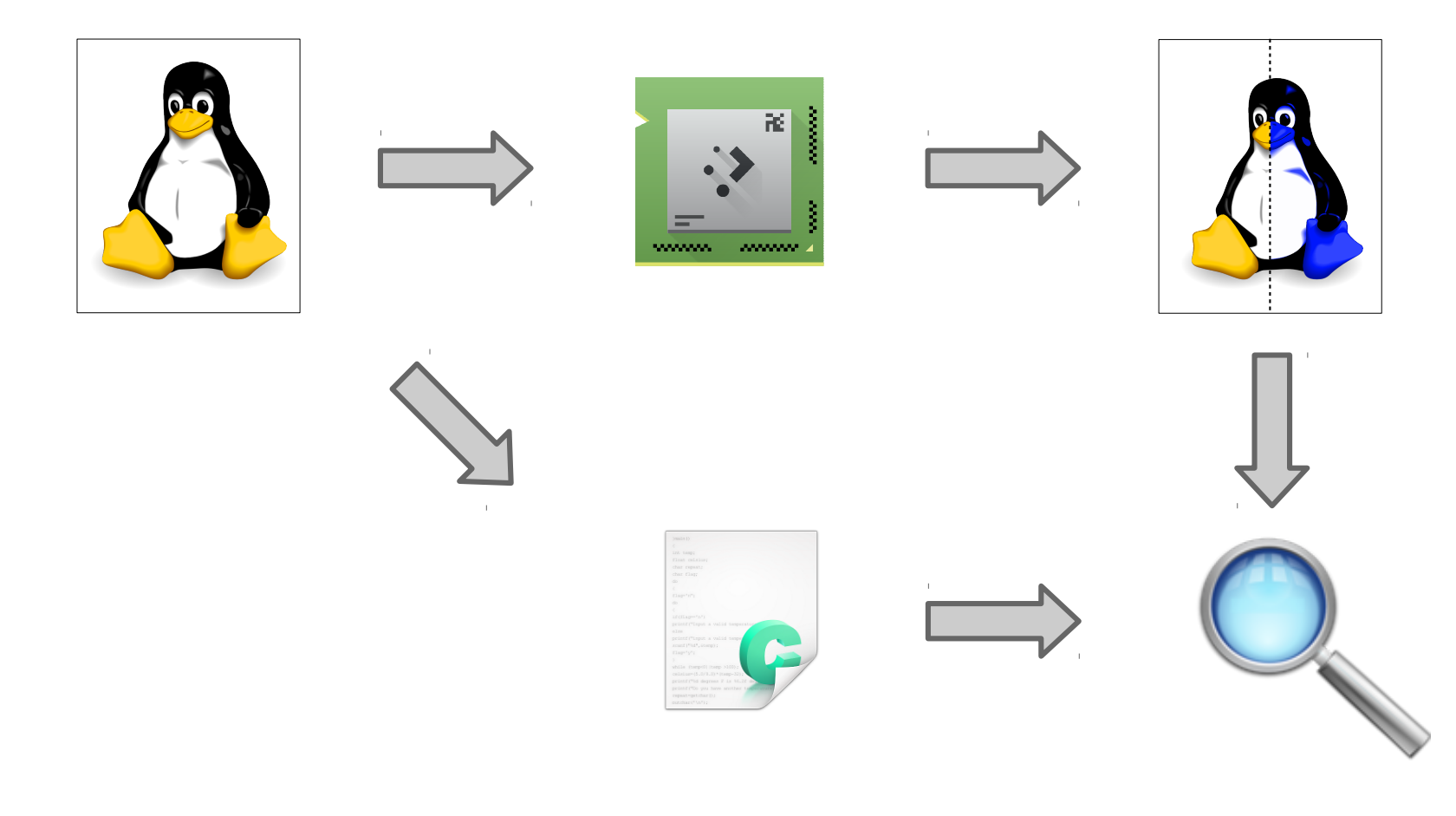

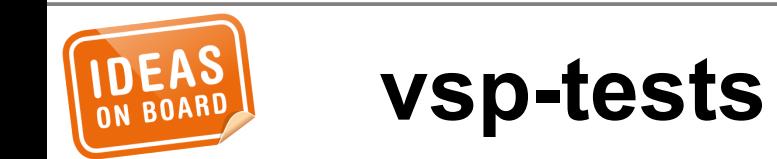

**\$ ./gen-image -h Usage: ./src/gen-image [options] <infile.pnm>**

**Convert the input image stored in <infile> in PNM format to the target format and resolution and store the resulting image in raw binary form.**

**Supported options:**  -a, --alpha value **Set the alpha value. Valid syntaxes are floating point values ([0.0 - 1.0]), fixed point values ([0-255]) or percentages ([0% - 100%]). Defaults to 1.0 -c, --compose n Compose n copies of the image offset by (50,50) over a black background -C, --no-chroma-average Disable chroma averaging for odd pixels on output -e, --encoding enc Set the YCbCr encoding method. Valid values are BT.601, REC.709, BT.2020 and SMPTE240M -f, --format format Set the output image format Defaults to RGB24 if not specified Use -f help to list the supported formats** -h, --help Show this help screen  **--hflip Flip the image horizontally -H, --histogram file Compute histogram on the output image and store it to file [...]**

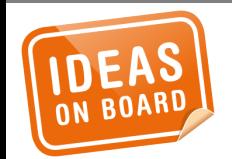

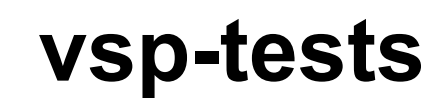

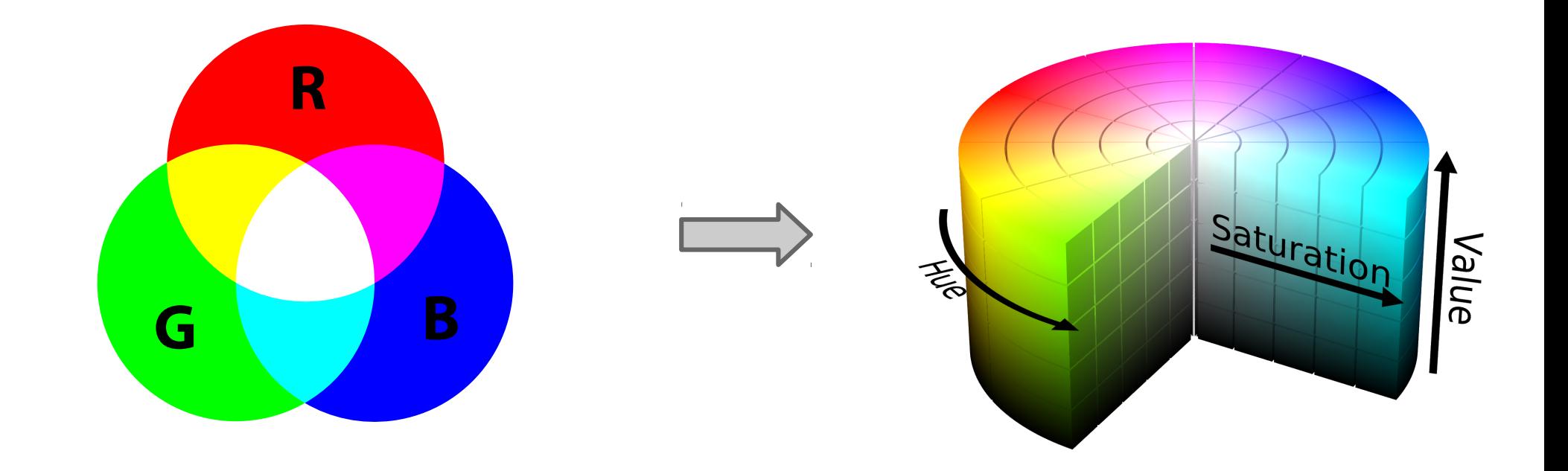

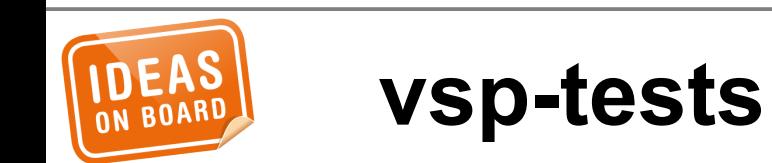

$$
m = \min(R, G, B)
$$
  
\n
$$
C = M - m
$$
  
\n
$$
\begin{cases}\n\text{undefined} & \text{if } C = 0 \\
\frac{G - B}{C} \% 6 & \text{if } M = R \\
\frac{B - R}{C} + 2 & \text{if } M = G\n\end{cases}
$$
  
\n
$$
H' = \begin{cases}\n0 & \text{if } C = 0 \\
\frac{C}{M} & \text{otherwise} \\
\frac{R - G}{C} + 4 & \text{if } M = B \\
\end{cases}
$$

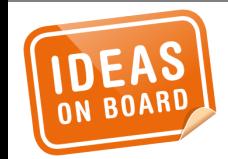

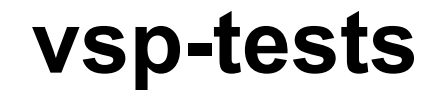

 $M$  = max  $(R$  ,  $G$  ,  $B)$ 

```
static uint8_t hst_calc_s(uint8_t r8, uint8_t g8, uint8_t b8)
{
         uint8_t max, min, delta;
         unsigned int s;
         max = max(r8, max(g8, b8));
         min = min(r8, min(g8, b8));
         delta = max - min;
         if (!delta)
                 return 0;
         s = delta * 255;
         /*
          * Special rounding. If the minimum RGB component is less
          * then 128 the calculated S value should be rounded half
          * down else half should be rounded up.
          */
         if (min < 128)
                 return (s * 2 + max - 1) / max / 2;
         else
                 return (s * 2 + max) / max / 2;
}
```
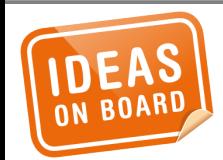

**vsp-tests**

**From: [...] To: Laurent Pinchart <laurent.pinchart@ideasonboard.com> Date: Wed Sep 6 11:42:35 2016 +0300**

**[...]**

**> Emulation of the VSP HST (RGB->HSV) HW module in the test vsp-tests tool doesn't > match the hardware exactly. The V and S components match perfectly but the H > component is off by 1 for in ~8% of all possible input values. This HW emulation is > needed if the vsp-test tool should be able to test HGT with all HUE buckets enabled. >**

**> There are a few possible workarounds:**

**[...]**

**> Workaround 1 will be used to start with, while [...] is trying to get the necessary > information from Cthulhu^Wthe hardware team.**

**I got answer from HW guys. Unfortunately, HW guys said "it is secret information, we can't teach it". Sorry about that.**

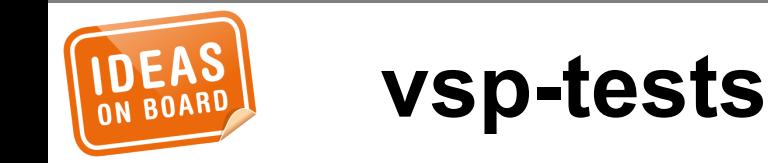

**commit 34c3c7ce0f7bde52fcfbcff2a613552b693503fc Author: Laurent Pinchart <laurent.pinchart@ideasonboard.com> Date: Wed Sep 7 01:54:45 2016 +0300**

 **gen-image: Add conversion from RGB to HSV support**

 **Signed-off-by: Laurent Pinchart <laurent.pinchart@ideasonboard.com>**

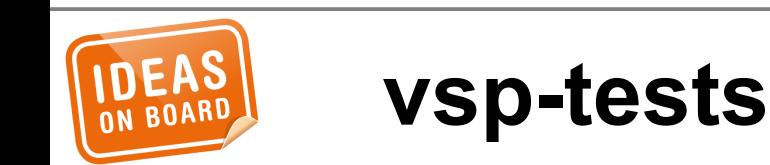

### **#!/bin/sh**

**#**

**# Test WPF packing in RGB mode. Use a RPF -> WPF pipeline with a fixed ARGB32 # format on the input and capture output frames in all RGB formats supported # by the WPF. #**

**source vsp-lib.sh**

**features="rpf.0 wpf.0"**

**test\_init \$0 "\$features"**

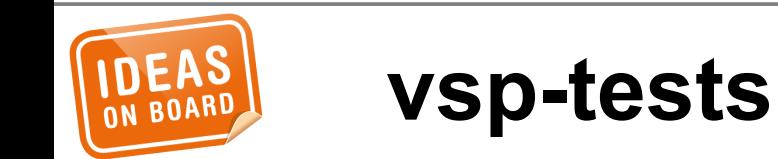

```
test_wpf_packing() {
         test_start "WPF packing in $format"
         pipe_configure rpf-wpf 0 0
         format_configure rpf-wpf 0 0 ARGB32 1024x768 $format
         vsp_runner rpf.0 &
         vsp_runner wpf.0
         local result=$(compare_frames)
         test_complete $result
}
formats="RGB332 ARGB555 XRGB555 RGB565 BGR24 RGB24 ABGR32 ARGB32 XBGR32 XRGB32"
test_main() {
         local format
         for format in $formats ; do
                 test_wpf_packing $format
         done
}
```
**test\_run**

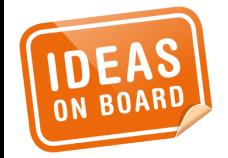

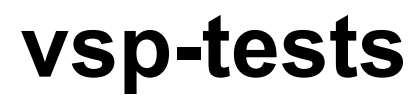

**test\_wpf\_packing() { test\_start "WPF packing in \$format"**

```
 pipe_configure rpf-wpf 0 0 | ./logger.sh config >> $logfile
format configure rpf-wpf 0 0 \
                 ARGB32 1024x768 $format | ./logger.sh config >> $logfile
 $vsp_runner $mdev input 0 ARGB32 | ./logger.sh config >> $logfile &
 $vsp_runner $mdev output 0 $format | ./logger.sh config >> $logfile
```

```
 local result=$(compare_frames exact reference $format 0)
 test_complete $result
```

```
}
```
**formats="RGB332 ARGB555 XRGB555 RGB565 BGR24 RGB24 ABGR32 ARGB32 XBGR32 XRGB32"**

```
test_main() {
         local format
         for format in $formats ; do
                  test_wpf_packing $format
         done
}
```
**vsp-tests**

```
test_run
```
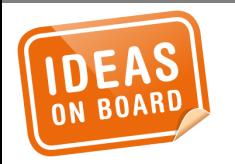

# **1 feature**

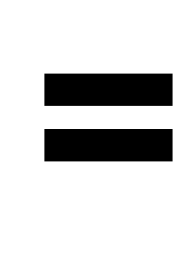

# **1 test**

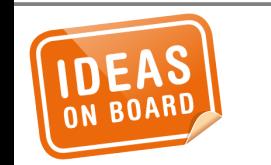

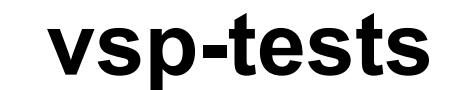

# **1 bug**

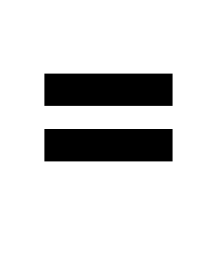

# **1 test**

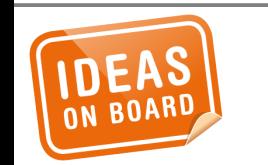

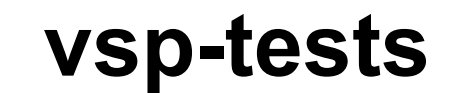

# **1 non-feature**

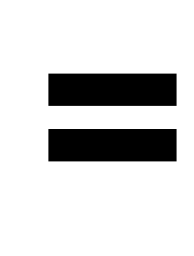

# **1 test**

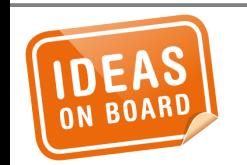

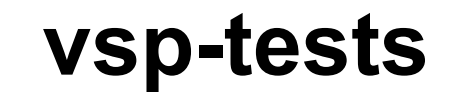

### *Internal*

- Kconfig\* selftests
- tools/testing/selftests/
- (virtual drivers)

### *External*

- intel-gpu-tools
- Linaro lava tests
- v4l2-compliance
- vsp-tests

● ...

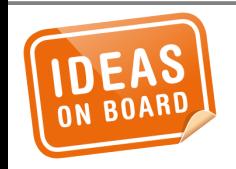

## **Kernel Test Suites**

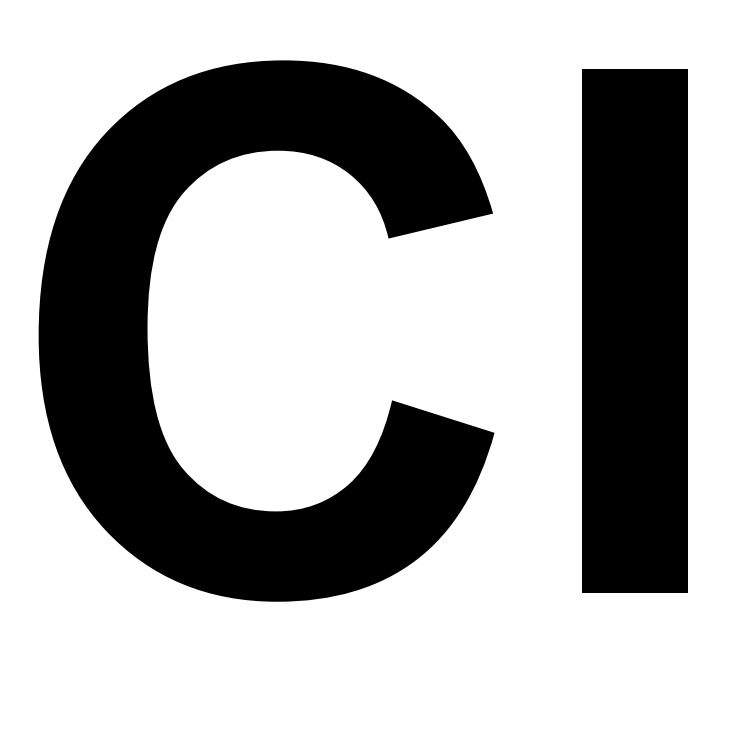

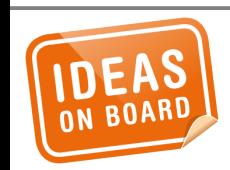

## **Holy Grail of Testing**

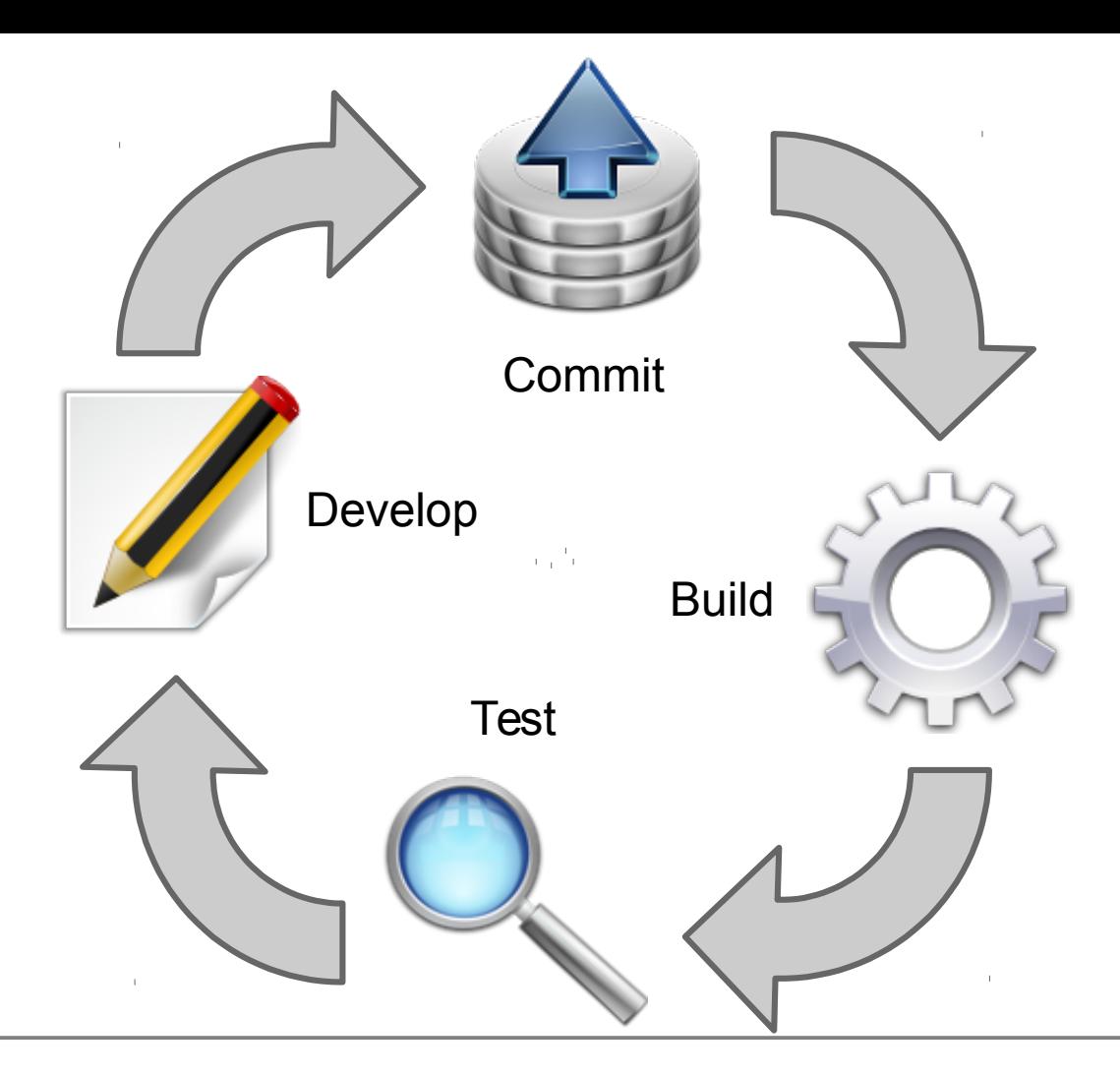

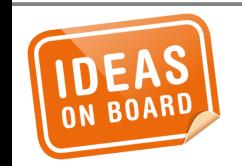

### **Continuous Integration**

# ntegration

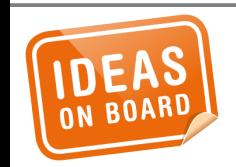

**Less Holy Grail of Testing (but still important)** 

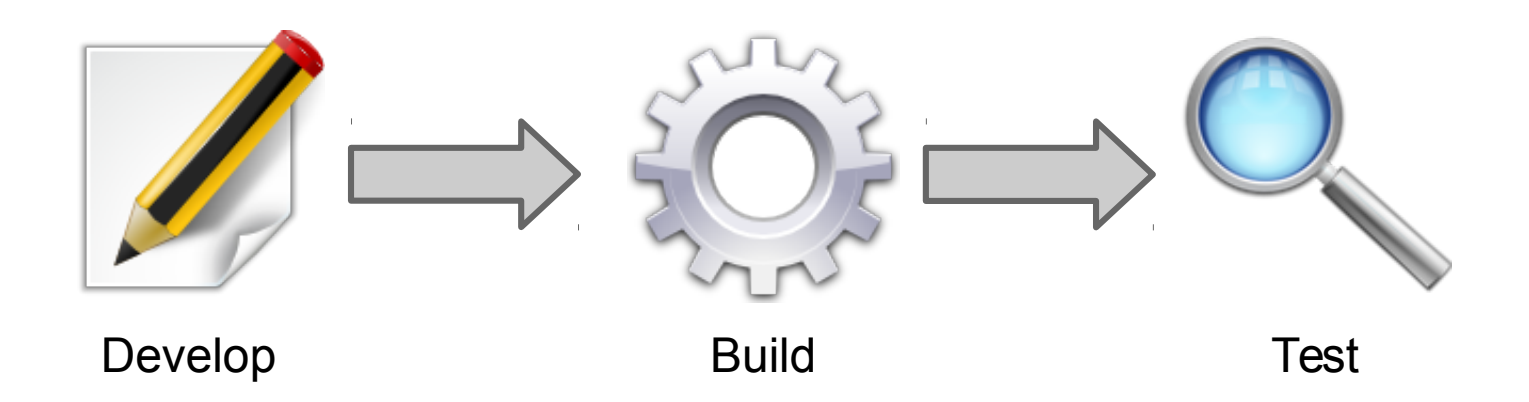

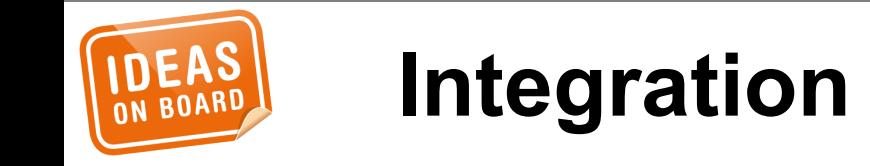

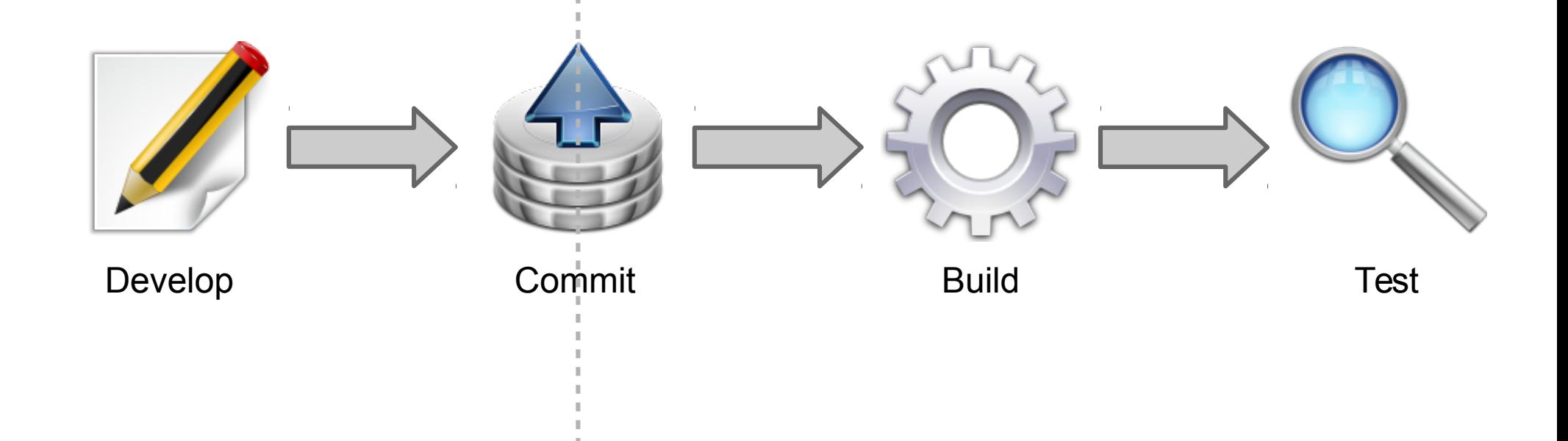

×

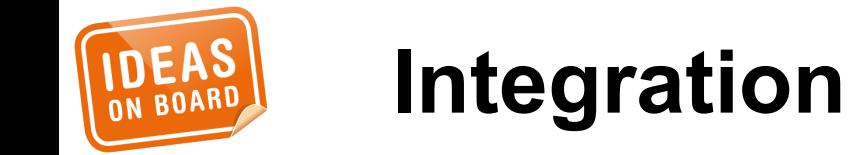

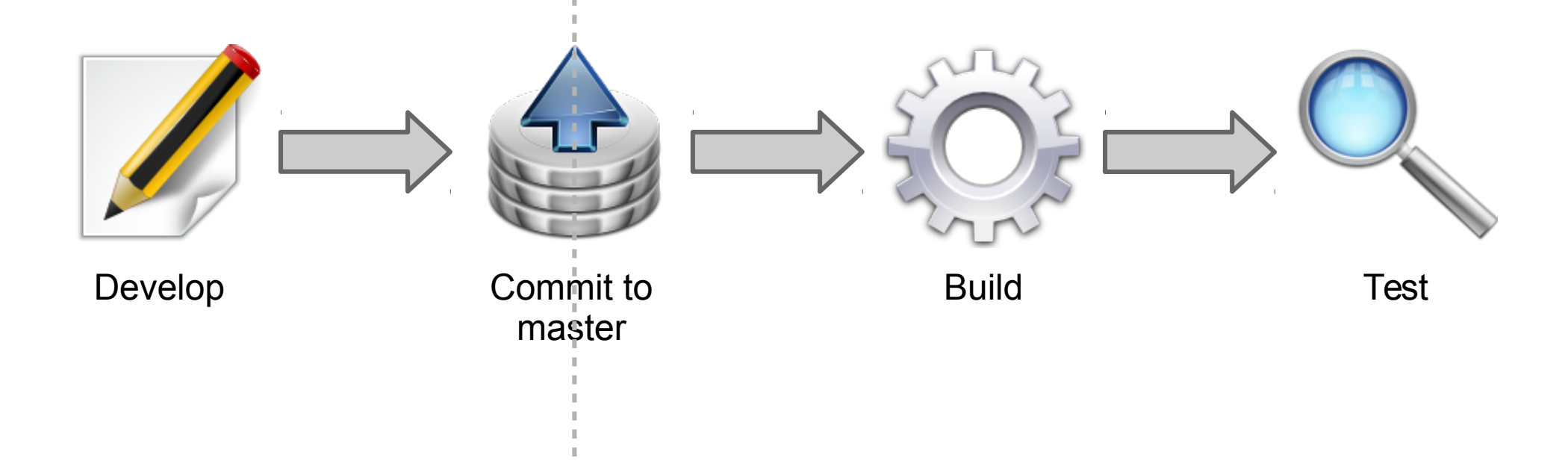

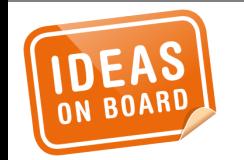

## **Disintegration**

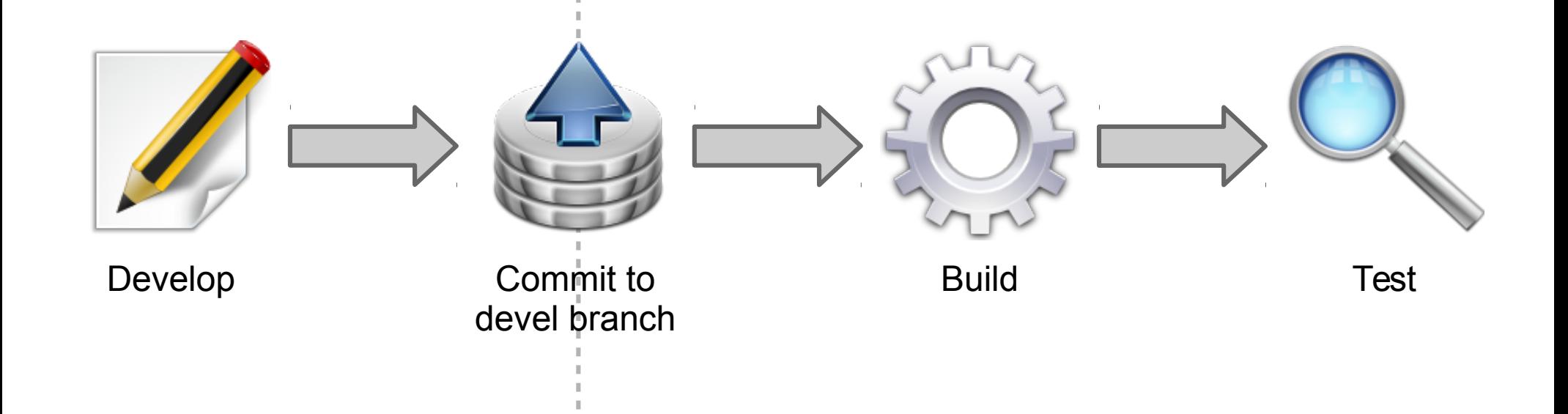

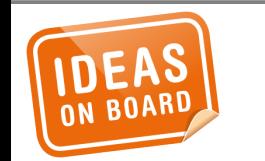

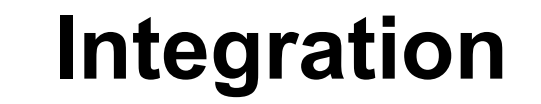

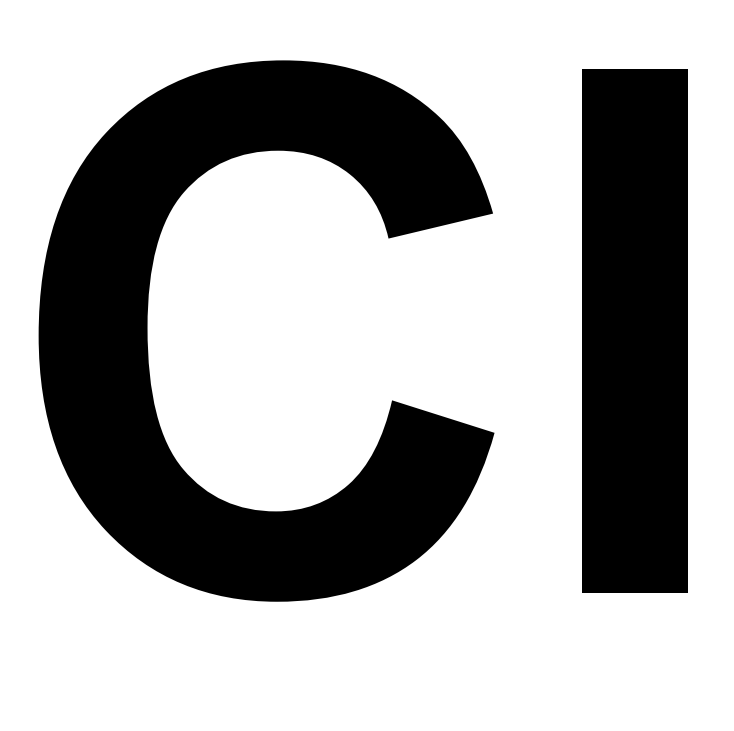

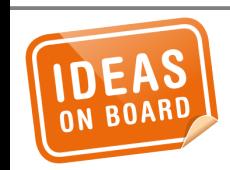

## **Holy Grail of Testing**

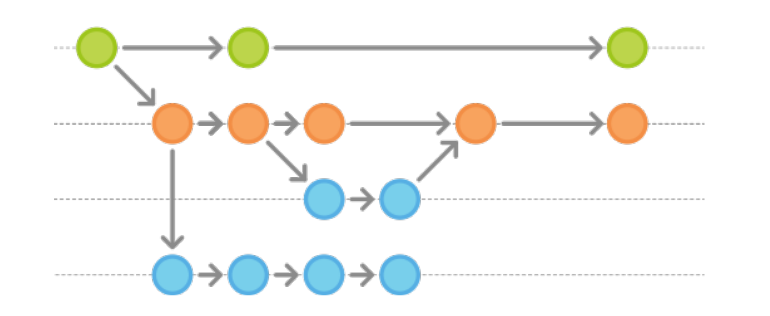

dret rear-du: Add ADVT513-HDMI encoder dret rose-du: Add RSA 7792 support drn: Extract drn\_property.[hr.] dret reduce GETCLIENT to a minimum

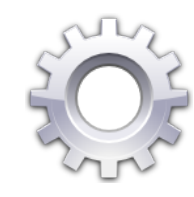

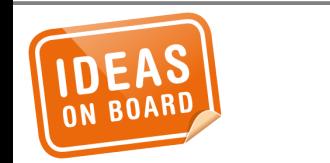

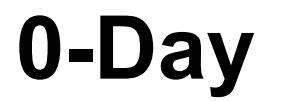

Subject: [renesas:next 6/9] Error: arch/arm64/boot/dts/renesas/r8a7795-salvatorx.dts:148.1-10 Label or path scif\_clk not found **tree:** https://git.kernel.org/pub/scm/linux/kernel/git/horms/renesas.git next head: 23598a7eb9c68eb53d7c33a73cb0ec06ce84bf8b **commit:** cb9209138688fd3fdffc9fd403ca51dbb8372353 [6/9] arm64: dts: salvator-x: Enable SCIF CLK frequency and pins **config:** arm64-defconfig (attached as .config) **reproduce:**

 wget https://git.kernel.org/cgit/linux/kernel/git/wfg/lkptests.git/plain/sbin/make.cross -O ~/bin/make.cross chmod +x ~/bin/make.cross git checkout cb9209138688fd3fdffc9fd403ca51dbb8372353 # save the attached .config to linux build tree make.cross ARCH=arm64

Note: the renesas/next HEAD 23598a7eb9c68eb53d7c33a73cb0ec06ce84bf8b builds fine. It only hurts bisectibility.

**All errors (new ones prefixed by >>):**

**>> Error: arch/arm64/boot/dts/renesas/r8a7795-salvator-x.dts:148.1-10 Label or path scif\_clk not found FATAL ERROR: Syntax error parsing input tree**

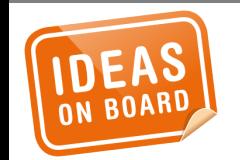

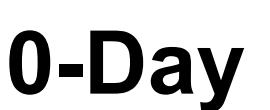

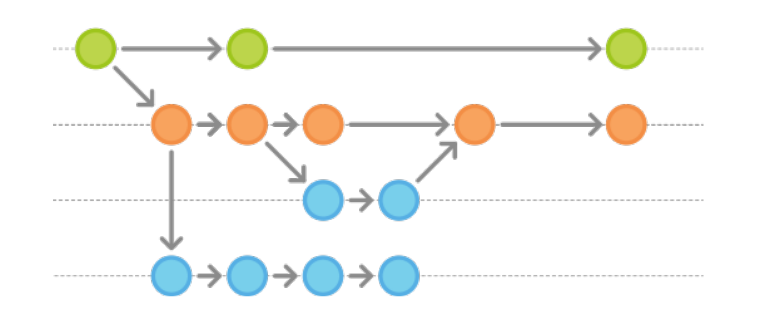

dret rear-du: Add ADVT513 HDM encoder dret rose-du: Add RSA 7792 support drn: Extract drn\_property.[hr.] dret reduce GETCLIENT to a minimum

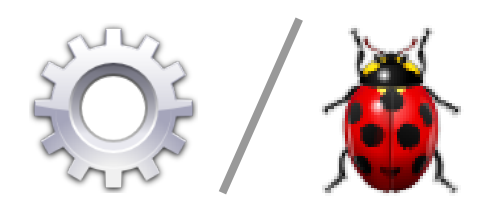

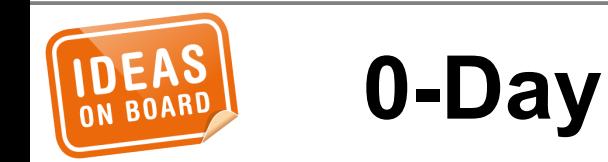

Subject: [pinchartl-fbdev:dma/next 3/6] drivers/dma/sh/rcar-dmac.c:1490:3-8: No need to set .owner here. The core will do it. From: kbuild test robot <fengguang.wu@intel.com>

tree: git://linuxtv.org/pinchartl/fbdev.git dma/next head: 58e5ef8b074e5c20a0333aee30af8e6857a65ce0 commit: 8d0c0169ccfb52abb869830a3326cfc3ea2aee6e [3/6] dmaengine: rcar-dmac: Add Renesas R-Car Gen2 DMA Controller (DMAC) driver

**coccinelle warnings: (new ones prefixed by >>)**

**>> drivers/dma/sh/rcar-dmac.c:1490:3-8: No need to set .owner here. The core will do it.**

Please review and possibly fold the followup patch.

--- 0-DAY kernel test infrastructure **Open Source Technology Center** http://lists.01.org/mailman/listinfo/kbuild Intel Corporation

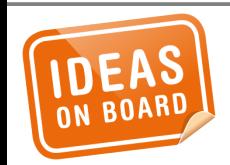

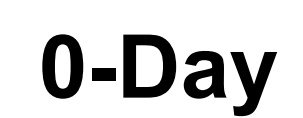

Subject: [pinchartl-fbdev:dma/next 3/6] drivers/dma/sh/rcar-dmac.c:1490:3-8: No need to set .owner here. The core will do it. From: kbuild test robot <fengguang.wu@intel.com>

tree: git://linuxtv.org/pinchartl/fbdev.git dma/next head: 58e5ef8b074e5c20a0333aee30af8e6857a65ce0 commit: 8d0c0169ccfb52abb869830a3326cfc3ea2aee6e [3/6] dmaengine: rcar-dmac: Add Renesas R-Car Gen2 DMA Controller (DMAC) driver

coccinelle warnings: (new ones prefixed by >>)

>> drivers/dma/sh/rcar-dmac.c:1490:3-8: No need to set .owner here. The core will do it.

**Please review and possibly fold the followup patch.**

--- 0-DAY kernel test infrastructure **Open Source Technology Center** http://lists.01.org/mailman/listinfo/kbuild Intel Corporation

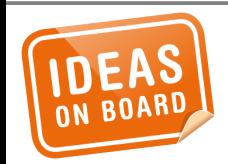

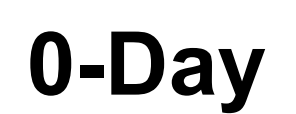

Subject: [PATCH] dmaengine: rcar-dmac: fix platform\_no\_drv\_owner.cocci warnings From: kbuild test robot <fengguang.wu@intel.com>

drivers/dma/sh/rcar-dmac.c:1490:3-8: No need to set .owner here. The core will do it. Remove .owner field if calls are used which set it automatically

Generated by: scripts/coccinelle/api/platform\_no\_drv\_owner.cocci

```
Signed-off-by: Fengguang Wu <fengguang.wu@intel.com>
---
rcar-dmac.c | 1 -
1 file changed, 1 deletion(-)
--- a/drivers/dma/sh/rcar-dmac.c
+++ b/drivers/dma/sh/rcar-dmac.c
@@ -1487,7 +1487,6 @@ MODULE_DEVICE_TABLE(of, rcar_dmac_of_ids
static struct platform_driver rcar_dmac_driver = {
        .driver = {
                - .owner = THIS_MODULE,
                .pm = &rcar dmac pm,
                n name = "rcar-dmac",
                of\_match\_table = rcar\_dmac_of\_ids,
```
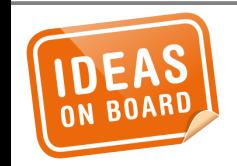

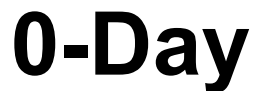

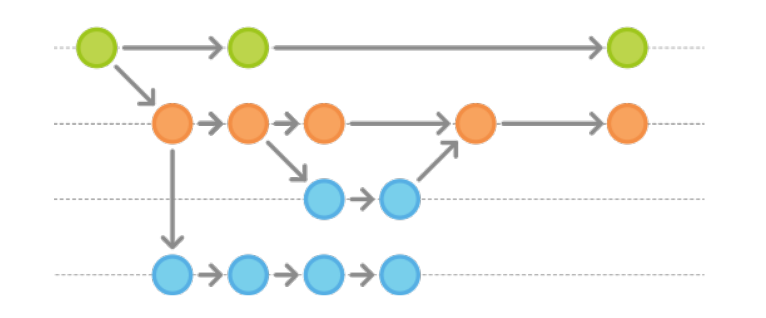

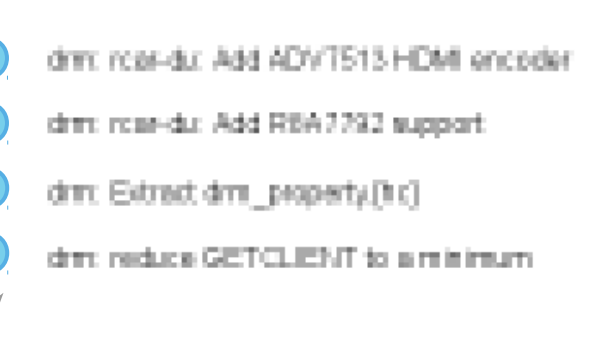

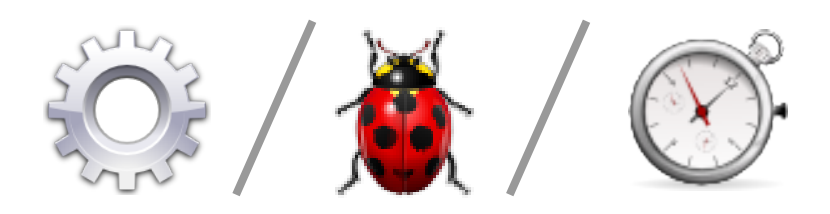

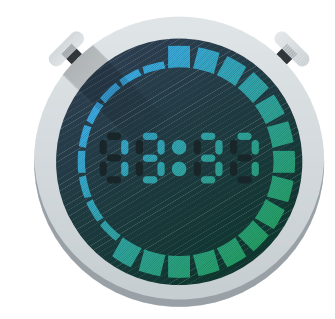

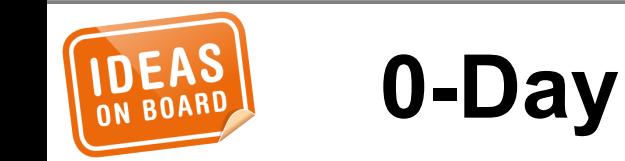

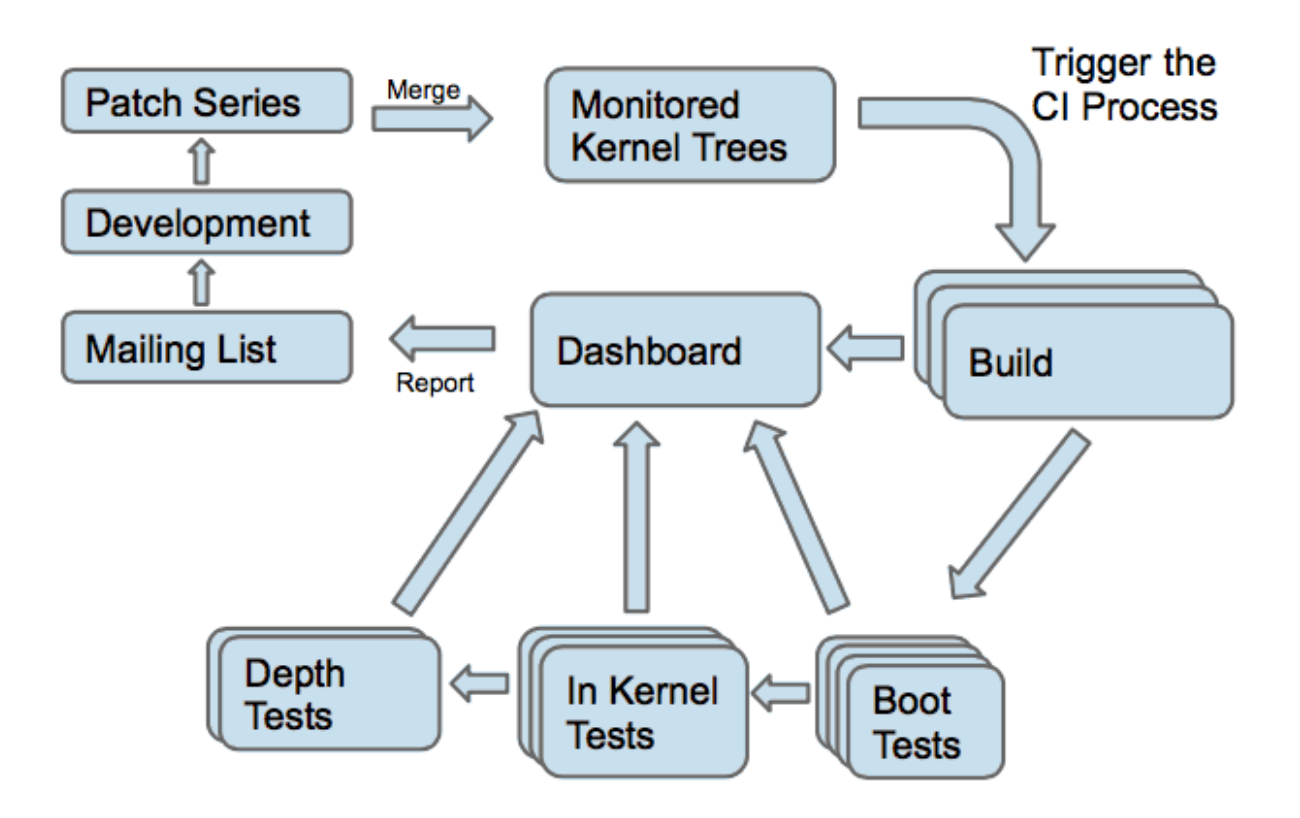

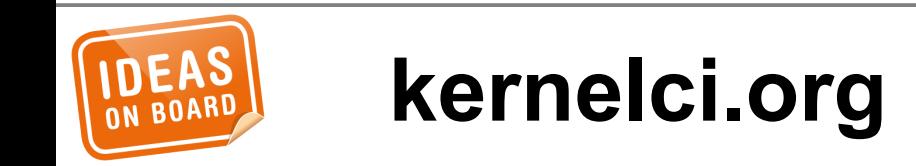

#### Available Jobs

The results shown here cover the last 14 days of available data starting from Tue, 27 Sep 2016 (time is UTC based).

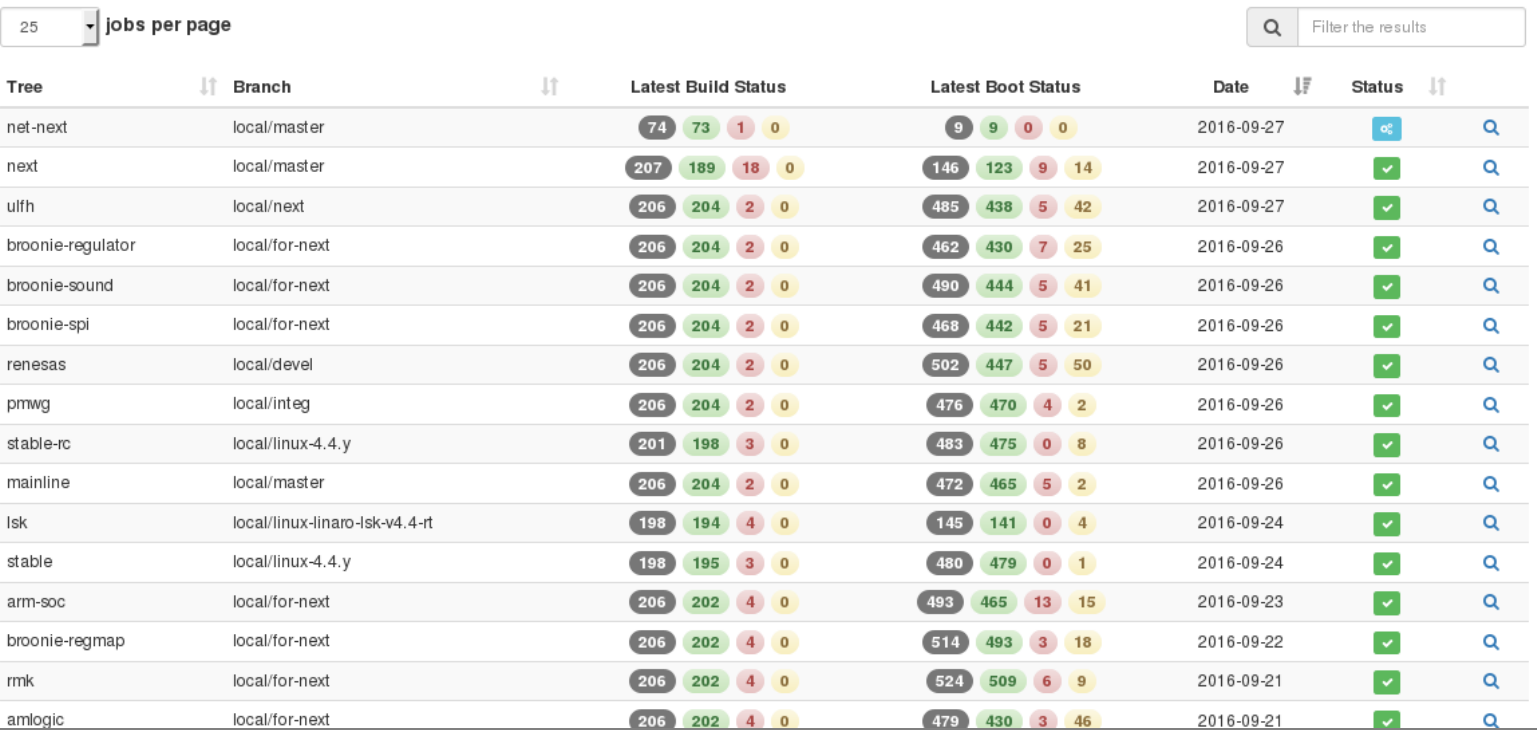

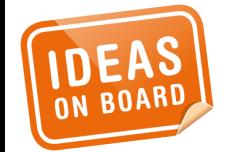

### **kernelci.org**

Subject: mainline boot: 145 boots: 1 failed, 138 passed with 6 offline (v4.8-rc7-213 g38e088546522) From: kernelci.org bot <br/>bot@kernelci.org> To: kernel-build-reports@lists.linaro.org

mainline boot: 145 boots: 1 failed, 138 passed with 6 offline (v4.8-rc7-213 g38e088546522)

Full Boot Summary: https://kernelci.org/boot/all/job/mainline/kernel/v4.8-rc7-213 g38e088546522/ Full Build Summary: https://kernelci.org/build/mainline/kernel/v4.8-rc7-213 g38e088546522/

Tree: mainline Branch: local/master Git Describe: v4.8-rc7-213-g38e088546522 Git Commit: 38e088546522e1e86d2b8f401a1354ad3a9b3303 Git URL: https://git.kernel.org/pub/scm/linux/kernel/git/torvalds/linux.git Tested: 41 unique boards, 15 SoC families, 26 builds out of 206

Boot Failure Detected: https://kernelci.org/boot/?v4.8-rc7-213-g38e088546522&fail

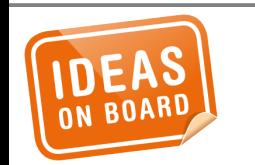

## **kernelci.org**

```
arm64:
     defconfig:
         apm-mustang-kvm-guest: 1 failed lab
Offline Platforms:
arm:
     multi_v7_defconfig+CONFIG_EFI=y:
         hip04-d01: 1 offline lab
         sama5d34ek: 1 offline lab
     mvebu_v7_defconfig:
         armada-xp-linksys-mamba: 1 offline lab
     mvebu_v5_defconfig:
         kirkwood-openblocks_a7_rootfs:nfs: 1 offline lab
     multi_v7_defconfig+CONFIG_EFI=y+CONFIG_ARM_LPAE=y:
         hip04-d01: 1 offline lab
     multi_v7_defconfig+CONFIG_PROVE_LOCKING=y:
         at91-sama5d4_xplained: 1 offline lab
---
```
For more info write to <info@kernelci.org>

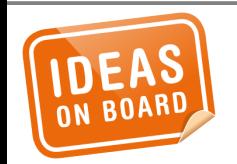

### **kernelci.org**

- kernelci.org bot
- Mark Brown's build bot
- Olof Johansson's autobuilder/autobooter

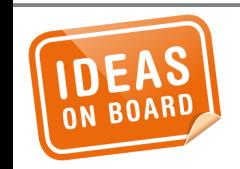

**kernel-build-report@lists.linaro.org**

### September 2016 Archives by thread

- Messages sorted by: [ subject ] [ author ] [ date ]
- More info on this list...

Starting: Thu Sep 1 00:12:18 UTC 2016 Ending: Tue Sep 27 16:00:36 UTC 2016 Messages: 480

- mainline boot: 380 boots: 6 failed, 115 passed with 5 offline, 254 untried/unknown (v4.8-rc4-162-g071e31e254e0) kernelci.org bot
- v3.18.40-rt42 build: 0 failures 100 warnings (v3.18.40-rt42) Build bot for Mark Brown
- . v3.2.82-rt118 build: 2 failures 43 warnings (v3.2.82-rt118) Build bot for Mark Brown
- . v4.1.31-rt35 build: 1 failures 35 warnings (v4.1.31-rt35) Build bot for Mark Brown
- v4.4.19-rt27 build: 0 failures 2 warnings (v4.4.19-rt27) Build bot for Mark Brown
- . v3.10.103-rt114 build: 0 failures 79 warnings (v3.10.103-rt114) Build bot for Mark Brown
- mainline boot: 20 passed 4 failed (mainline/v4.8-rc4-172-q7d1ce60) Olof's autobooter
- mainline build: 1 warnings 7 failures (mainline/v4.8-rc4-172-g7d1ce60) Olof's autobuilder
- · mainline boot: 20 passed 4 failed (mainline/v4.8-rc4-175-g511a8cd) Olof's autobooter
- master build: 3 failures 1 warnings (v4.8-rc4-172-g7d1ce60) Build bot for Mark Brown
- mainline build: 1 warnings 7 failures (mainline/v4.8-rc4-175-g511a8cd) Olof's autobuilder
- mainline boot: 20 passed 4 failed (mainline/v4.8-rc4-199-gcc4163d) Olof's autobooter
- master build: 3 failures 1 warnings (v4.8-rc4-175-g511a8cd) Build bot for Mark Brown
- mainline build: 1 warnings 7 failures (mainline/v4.8-rc4-199-gcc4163d) Olof's autobuilder
- mainline build: 143 builds: 14 failed. 129 passed. 14 errors. 20 warnings (v4.8-rc4-175-g511a8cdb6505) kernelci.org bot
- . master build: 3 failures 1 warnings (v4.8-rc4-199-gcc4163d) Build bot for Mark Brown
- mainline boot: 378 boots: 6 failed, 117 passed with 1 offline, 254 untried/unknown (v4.8-rc4-175-q511a8cdb6505) kernelci.org bot
- · mainline build: 143 builds: 14 failed, 129 passed, 14 errors, 1 warning (v4.8-rc4-199-gcc4163daaaa1) kernelci.org bot
- arm-soc boot: 59 passed 12 failed (arm-soc/v4.8-rc3-46-qd375f05) Olof's autobooter
- arm-soc build: 3 warnings 0 failures (arm-soc/v4.8-rc3-46-gd375f05) Olof's autobuilder
- arm-soc boot: 60 passed 13 failed (arm-soc/v4.8-rc3-50-qd5d3498) Olof's autobooter
- · mainline boot: 383 boots: 6 failed, 120 passed with 2 offline, 254 untried/unknown, 1 conflict (v4.8-rc4-199-qcc4163daaaa1) kernelci.org bot
- arm-soc build: 1 warnings 0 failures (arm-soc/v4.8-rc3-50-gd5d3498) Olof's autobuilder
- arm-soc boot: 61 passed 13 failed (arm-soc/v4.8-rc3-51-q3481bda) Olof's autobooter
- arm-soc build: 1 warnings 0 failures (arm-soc/y4.8-rc3-51-q3481bda) Olof's autobuilder
- mainline boot: 21 passed 3 failed (mainline/v4.8-rc4-241-q15301a5) Olof's autobooter
- mainline build: 1 warnings 7 failures (mainline/v4.8-rc4-241-g15301a5) Olof's autobuilder
- · arm-soc build: 143 builds: 1 failed, 142 passed, 1 error, 20 warnings (v4.8-rc3-50-qd5d34981eac4) kernelci.org bot
- master build: 3 failures 1 warnings (v4.8-rc4-241-g15301a5) Build bot for Mark Brown

## kernel-build-report@lists.linaro.org

## • https://01.org/lkp

- https://kernelci.org/
- https://01.org/linuxgraphics/gfx-docs/igt/

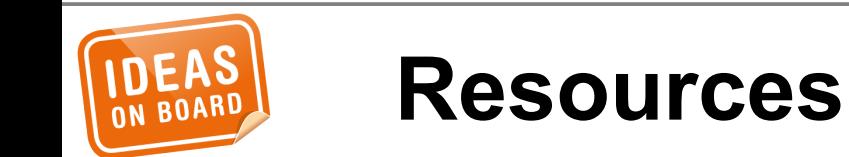

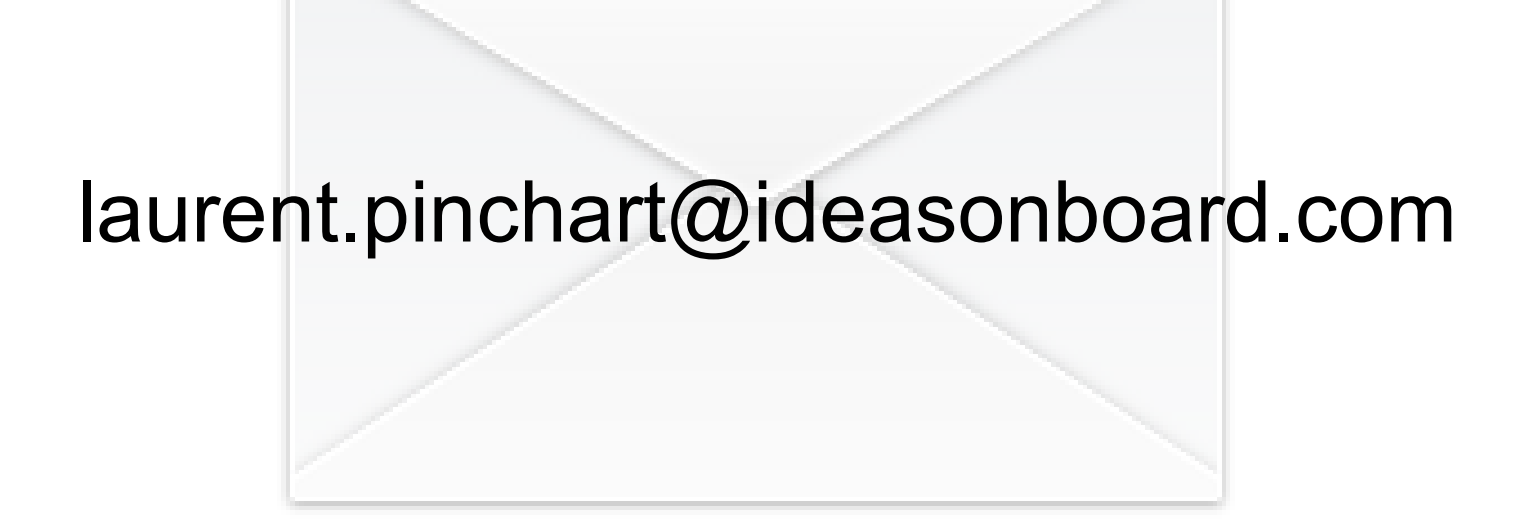

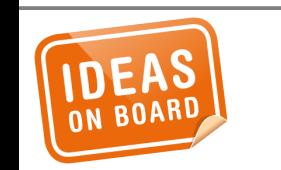

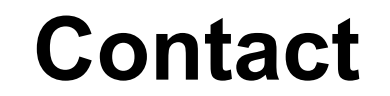

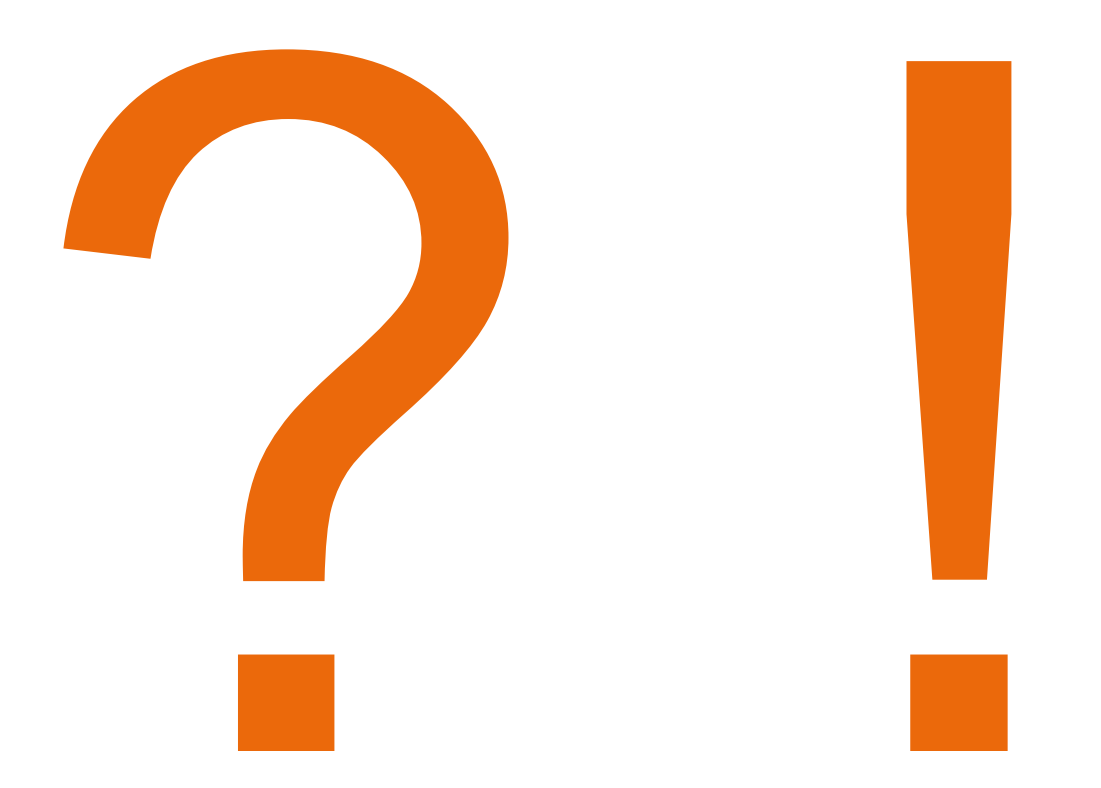

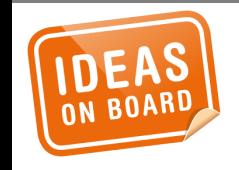

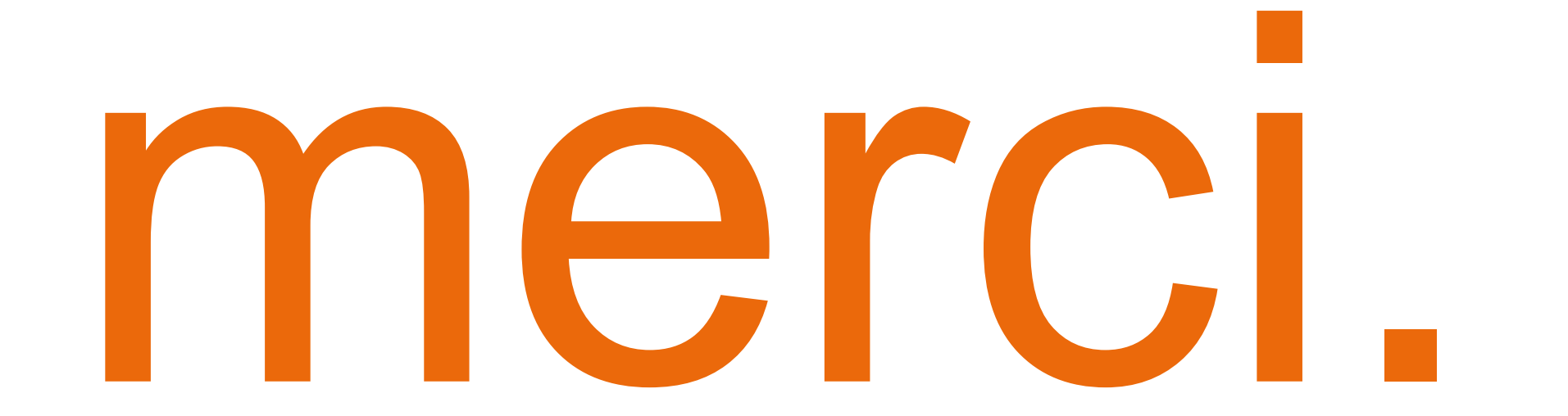

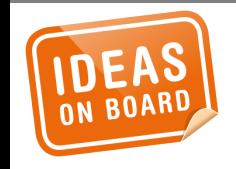